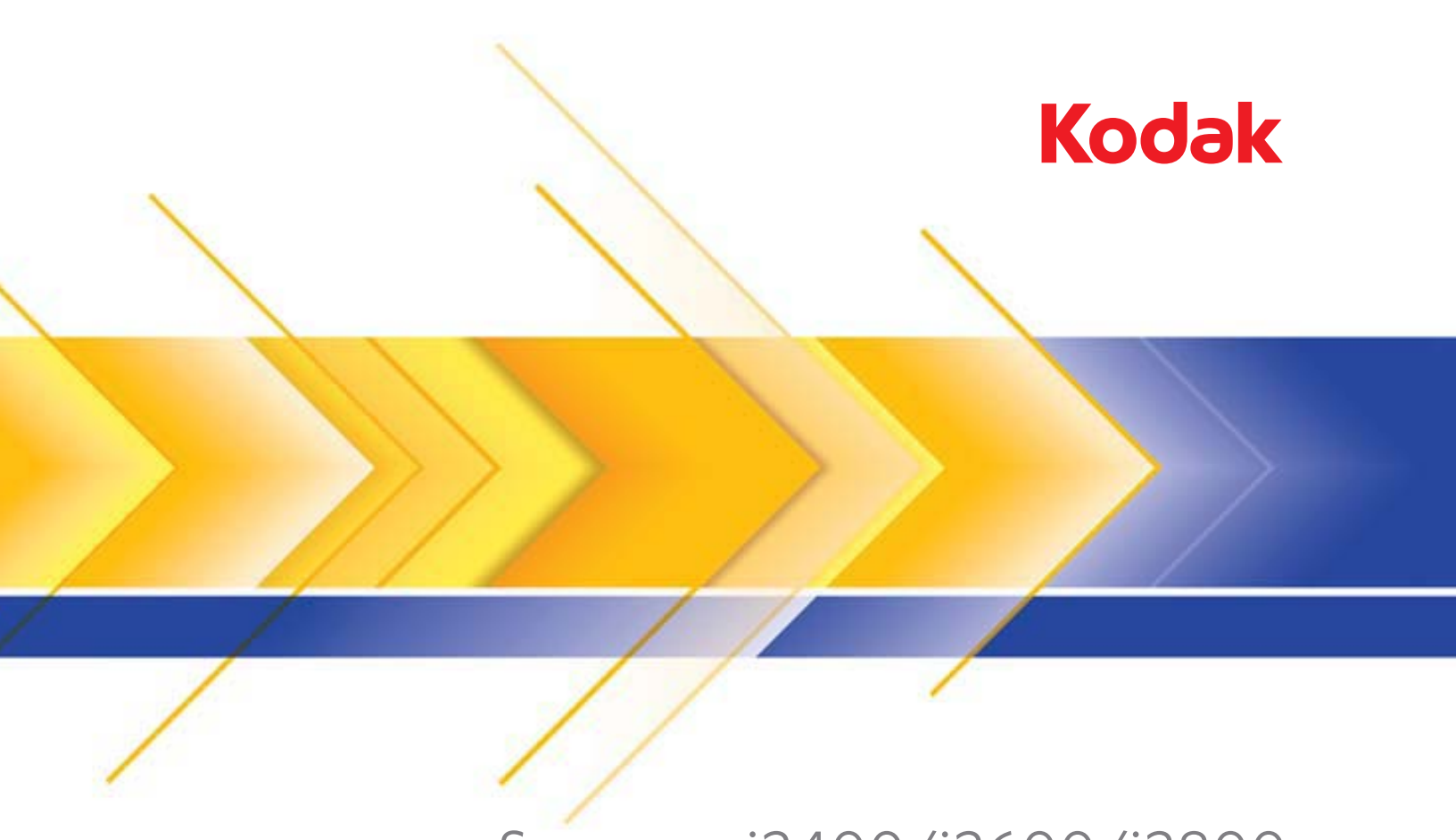

# Scanners i2400/i2600/i2800

Guia do Usuário

## **Precauções do usuário**

- Coloque o scanner sobre uma superfície de trabalho firme, plana e capaz de suportar os 5,5 kg do equipamento.
- Não instale o scanner em um local sujeito a poeira, umidade ou vapor. Isso pode causar um choque elétrico ou incêndio. Use o scanner e a fonte de alimentação apenas em recintos fechados e secos.
- Verifique se a tomada está a, no máximo, 1,52 m do scanner e pode ser facilmente acessada.
- Use somente o cabo de alimentação fornecido com o scanner. O uso de outro cabo de alimentação pode causar choque elétrico e/ou danificar o produto.
- Verifique se o cabo de alimentação está conectado corretamente à tomada. Caso esse procedimento não seja respeitado, poderá ocorrer incêndio ou choque elétrico.
- Não danifique, enrole, corte ou modifique o cabo de alimentação. Isso pode causar um choque elétrico ou incêndio.
- O scanner requer uma tomada dedicada. Não use uma extensão ou chave de força com o scanner.
- Use somente o adaptador CA fornecido com o scanner. Não use o adaptador CA do scanner com qualquer outro produto.
- Deixe espaço suficiente ao redor da tomada para que ele possa ser desconectado facilmente em caso de emergência.
- Não use o scanner caso ele fique muito quente, exale um odor estranho, emita fumaça ou faça barulhos inesperados. Pare o scanner imediatamente e desconecte o cabo de alimentação da tomada. Entre em contato com a Assistência técnica da Kodak.
- Não desmonte ou modifique o scanner ou o adaptador de energia CA.
- Não mova o scanner com o cabo de alimentação ou o cabo de interface conectado. Isso pode causar danos ao cabo. Remova o cabo de alimentação da tomada antes de mover o scanner.
- Siga as instruções de limpeza recomendadas pela Kodak. Não borrife limpadores líquidos, a ar ou a gás. Esses produtos espalham a sujeira, poeira e partículas para dentro do próprio scanner, podendo prejudicar o funcionamento do aparelho.
- As Fichas de Informação de Segurança de Produto Químico (FISPQs) estão disponíveis no site da Kodak: www.kodakalaris.com/go/msds. Para acessar a FISPQ no site, é preciso saber o número de catálogo do produto em questão. Consulte a seção "Suprimentos e materiais" neste guia para obter números de catálogo e suprimentos.

#### **Informações ambientais**

- Os scanners *Kodak* i2400/i2600/i2800 foram criados para atender aos requisitos ambientais mundiais.
- Existem diretrizes específicas para o descarte de itens cuja reposição ocorre durante a manutenção ou assistência técnica. Siga os regulamentos locais ou entre em contato com a Kodak da sua região para mais informações.
- O descarte desse equipamento pode ser regulamentado devido a fatores ambientais. Para obter informações sobre descarte e reciclagem, entre em contato com as autoridades locais ou, nos EUA, visite o site www.kodakalaris.com/go/scannerrecycling.
- A embalagem do produto é reciclável.
- As peças foram projetadas para serem reutilizadas e recicladas.
- Os scanners *Kodak* i2400/i2600/i2800 Scanners estão em conformidade com a Energy Star e são fornecidos de fábrica com o tempo padrão ajustado para 15 minutos.

## **União Europeia**

Este símbolo indica que, quando o último usuário desejar descartar este produto, deverá enviá-lo a locais próprios para recuperação e reciclagem. Entre em contato com o seu representante Kodak ou acesse www.kodakalaris.com/go/recycle para informações adicionais sobre os programas de coleta e recuperação disponíveis para este produto.

Consulte a página www.kodakalaris.com/go/REACH para obter informações sobre a presença de substâncias incluídas na lista de possibilidades, de acordo com o artigo 59(1) da Norma (EC) N° 1907/2006 (REACH).

#### **Emissão acústica**

Maschinenlärminformationsverordnung – 3, GSGV Der arbeitsplatzbezognene Emissionswert beträgt <70 dB(A).

[Lei de informação sobre ruído de equipamento – 3, GSGV

O valor da emissão acústica a que está submetido o operador é <70 dB(A).]

## **Declarações EMC**

**Estados Unidos**: Este equipamento foi testado e considerado dentro dos limites dos dispositivos digitais Classe B, conforme a Parte 15 das regras da FCC. Esses limites destinam-se a oferecer uma proteção razoável contra interferências prejudiciais nas instalações residenciais. Este equipamento gera, utiliza e pode emitir energia de radiofrequência. Se as instruções de instalação e utilização fornecidas no manual não forem cumpridas, possivelmente haverá interferências prejudiciais nas radiocomunicações. No entanto, não há garantia de que a interferência não ocorrerá em uma instalação específica. Se este equipamento causar interferência prejudicial na recepção de rádio ou TV, o que pode ser verificado desligando-se e ligando-se o equipamento, o usuário deverá procurar corrigir essa interferência adotando uma ou mais das seguintes medidas:

- Reorientar ou reposicionar a antena de recepção.
- Aumentar a distância que separa o equipamento do aparelho receptor.
- Conectar o equipamento a uma tomada em um circuito diferente daquele ao qual o receptor está conectado.
- Solicitar ajuda ao revendedor ou a um técnico de rádio/TV experiente.

As alterações ou modificações feitas sem a aprovação expressa do fabricante responsável pela compatibilidade podem impedir o usuário de usar o equipamento. Quando os cabos de interface blindados forem fornecidos com o produto ou quando forem especificados componentes ou acessórios adicionais para uso na instalação do produto, esses componentes deverão ser utilizados para garantir a conformidade com as regulamentações da FCC.

**Coreia**: Como este equipamento obteve registro EMC para uso doméstico, ele pode ser usado em áreas residenciais.

Japão: Este é um produto Classe B segundo o padrão do VCCI (Voluntary Control Council for Interference by Information Technology Equipment). Se usado próximo a um receptor de rádio ou televisão em ambiente doméstico, ele pode causar interferência de rádio. Instale e use o equipamento de acordo com o manual de instruções.

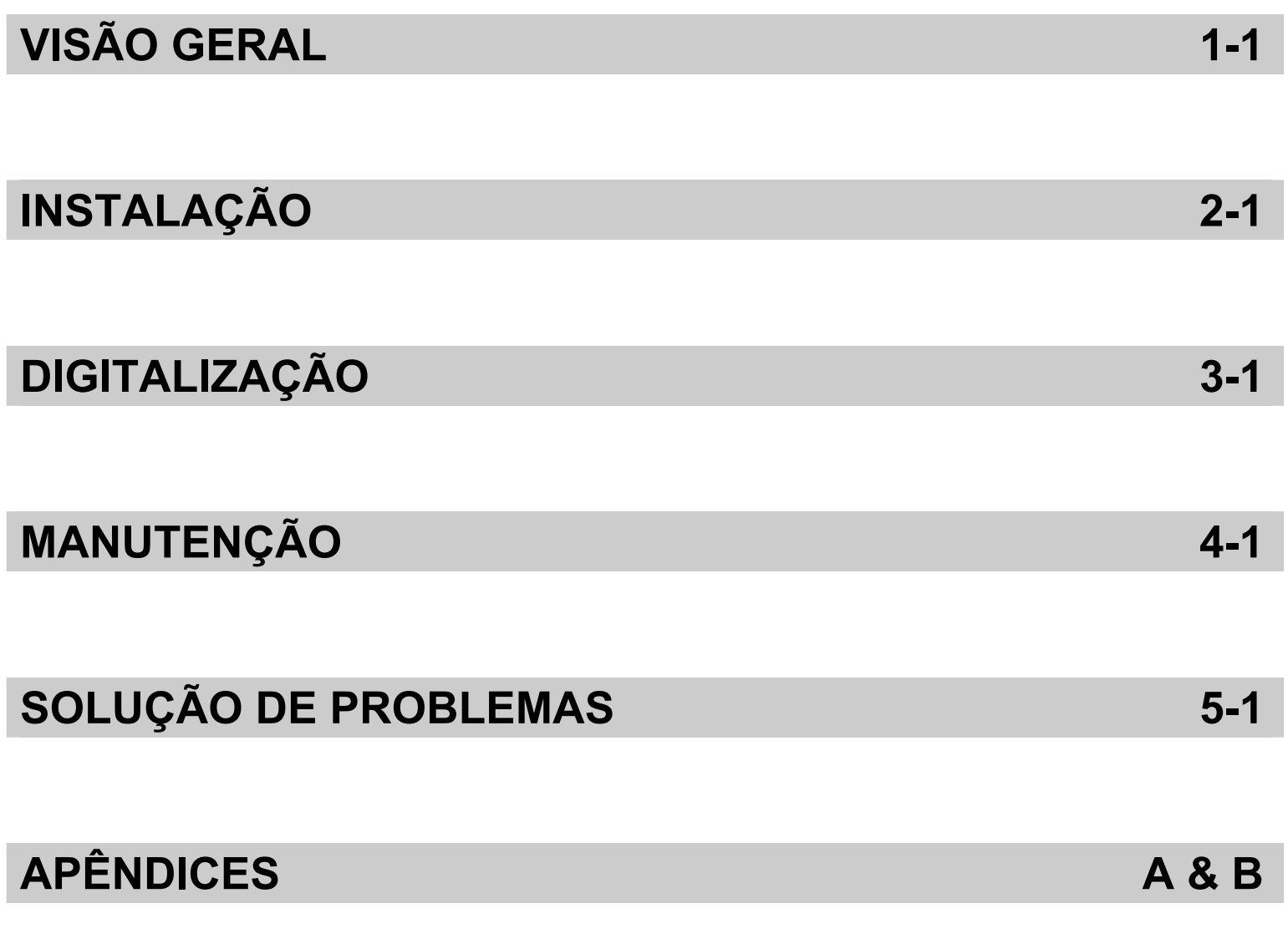

## Conteúdo

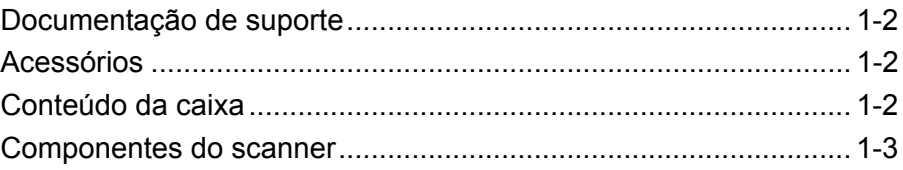

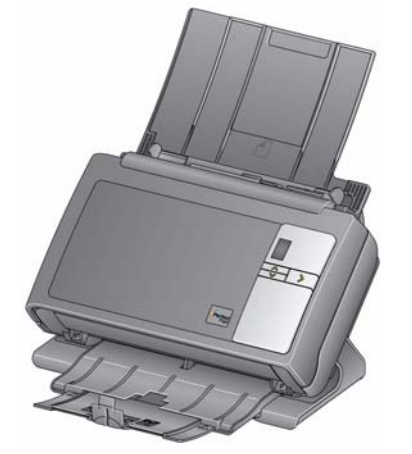

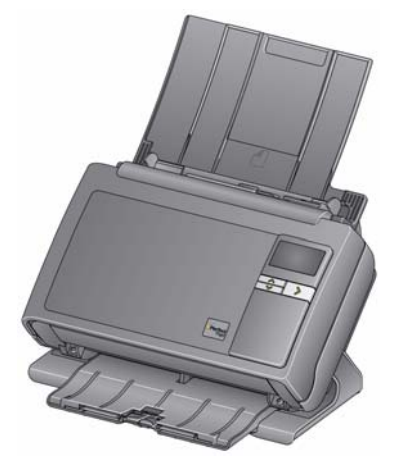

**Scanner** *Kodak* **i2400 Scanner** *Kodak* **i2600/i2800**

Os scanners *Kodak* i2400/i2600/i2800 são scanners de documentos compactos perfeitos para grupos de trabalhos e outras aplicações descentralizadas. Todos os modelos do scanner têm um recurso que permite incliná-los em um ângulo para a digitalização e depois voltá-los para a posição vertical normal. Cada modelo conta com a funcionalidade Smart Touch, que possibilita o envio de documentos para e-mails e a impressão ou várias aplicações com o simples toque de um botão. Os Scanners i2400/i2600/i2800 também oferecem suporte ao Acessório opcional *Kodak* de mesa digitalizadora tamanho A3 ou ao Acessório opcional *Kodak* de mesa digitalizadora tamanho Ofício.

- **Scanner** *Kodak* **i2400** scanner duplex que digitaliza 30 páginas por minuto a 200 e 300 dpi em preto e branco, em cores ou em tons de cinza. O scanner i2400 permite digitalizar 50 documentos de uma vez e a iluminação dupla indireta LED oferece excelente qualidade de imagem.
- **Scanner** *Kodak* **i2600** scanner duplex que digitaliza 50 páginas por minuto em 200 e 300 dpi em preto e branco e em tons de cinza; 40 páginas por minuto em 200 dpi em cores. O scanner i2600 permite digitalizar 75 documentos de uma vez e a iluminação dupla indireta LED oferece excelente qualidade de imagem.
- **Scanner** *Kodak* **i2800** scanner duplex que digitaliza 70 páginas por minuto em 200 e 300 dpi em preto e branco e em tons de cinza; e 60 páginas por minuto em 200 dpi em cores. O scanner i2800 permite digitalizar 100 documentos de uma vez e a iluminação dupla indireta LED oferece excelente qualidade de imagem.

OBSERVAÇÃO: Este Guia do usuário fornece informações e procedimentos relativos aos scanners *Kodak* i2400/i2600/i2800. Salvo especificação em contrário, as informações nele contidas aplicam-se a todos os modelos de scanner.

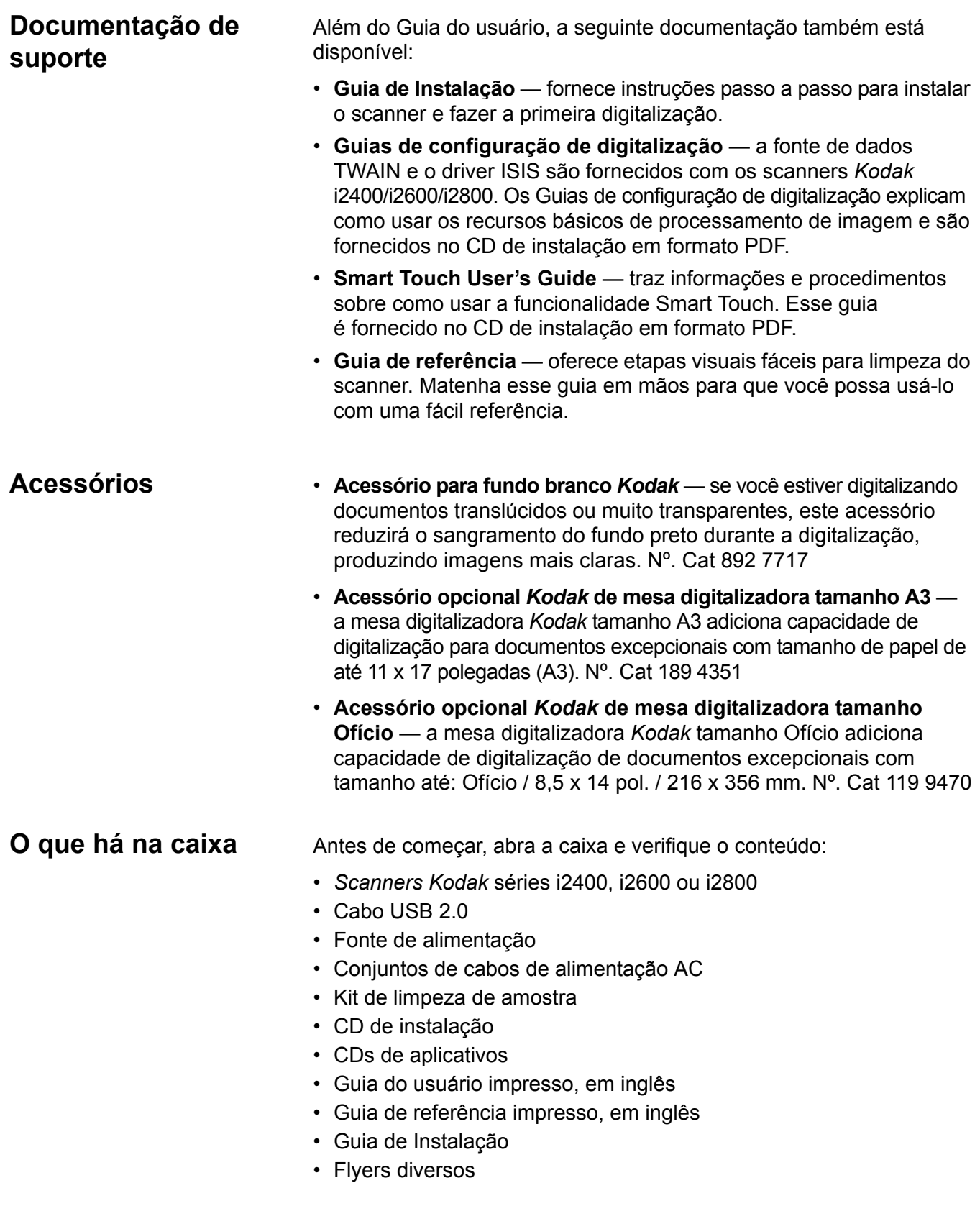

## **Componentes do scanner**

Os scanners *Kodak* i2800 e i2600 contam com uma tela gráfica e são semelhantes com a ilustração abaixo. O scanner *Kodak* i2400 é igual ao da ilustração abaixo, exceto pelo fato de que há uma janela de função menor do que a tela gráfica.

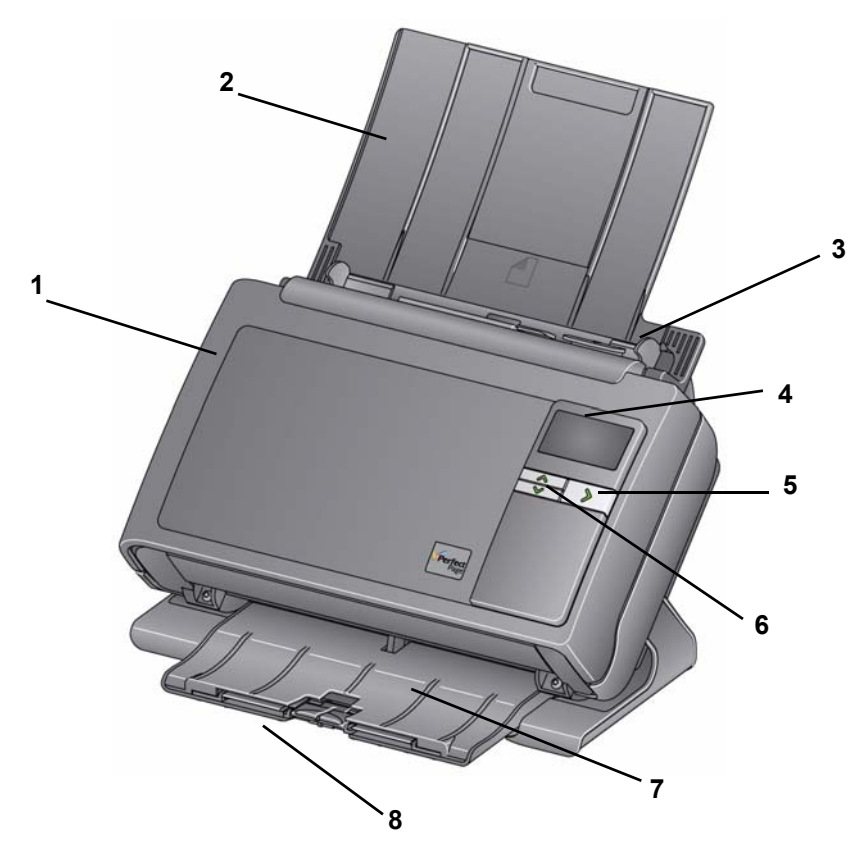

- **1 Tampa do scanner** permite acesso aos componentes internos do scanner, como os módulos de alimentação e de separação e a área de imagem.
- **2 Bandeja de entrada** dependendo do modelo do scanner, a bandeja de entrada armazena até este número de documentos  $(20 \text{ lb.}/80 \text{ g/m}^2)$ :

**i2400**: 50 **i2600**: 75 **i2800**: 100

A bandeja de entrada pode ser estendida para acomodar documentos maiores do que 27,9 cm (11 polegadas).

- **3 Guias laterais** podem der deslocadas para dentro e para fora para acomodar o tamanho dos documentos que você está digitalizando.
- **4 Janela Função/Tela gráfica** exibe 0 9. Esses números correspondem a uma função predefinida*.* A letra *U* ou **E** será exibida se um erro for encontrado. Se você tiver um scanner *Kodak* i2600 ou i2800, mensagens também serão exibidas.
- **5 Botão LED/Iniciar** acende para indicar o status do scanner (por exemplo, ligado) e inicia o aplicativo selecionado que está associado ao número exibido na janela Função.

**Vista frontal**

**6 Botões de rolagem para cima e para baixo** — permite que você selecione ou role por funções ou aplicativos predefinidos pressionando os botões de rolagem para cima ou para baixo.

OBSERVAÇÃO: Os botões LED/Iniciar e de Rolagem e a janela Função são usados com a funcionalidade Smart Touch.

- **7 Bandeja de saída** colete os documentos digitalizados. Quando o scanner é colocado na posição vertical, a bandeja de saída desliza na parte de baixo do scanner deixando-o mais compacto e fácil de armazenar. Quando o scanner está em uso e inclinado, a bandeja de saída pode ser puxada e estendida para acomodar documentos de até 35,56 cm de comprimento.
- **8 Paradas finais**  podem ser levantadas ao digitalizar documentos pequenos para se obter um melhor empilhamento de documentos. Quando a bandeja de saída está totalmente estendida, outro para de paradas finais pode ser visto no final da bandeja de saída. Levante essas paradas finais conforme a necessidade para que você tenha um melhor empilhamento de documentos longos.

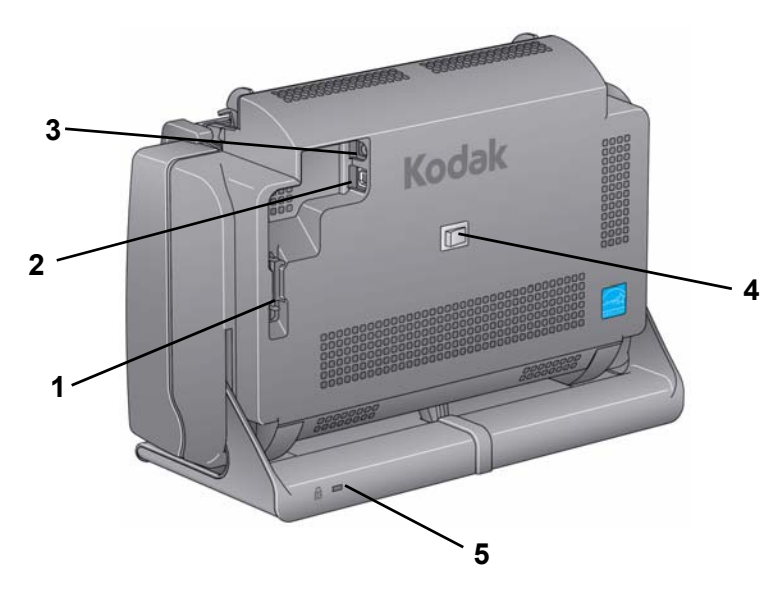

- **1 Canal de roteamento**  permite que você proteja o cabo USB e o cabo de alimentação para quando o scanner for movido de lugar.
- **2 Porta USB** conecta o scanner ao computador.
- **3 Porta de alimentação**  conecta a alimentação ao scanner.
- **4 Interruptor de energia** liga e desliga o scanner.
- **5 Porta para trava de segurança** conecta uma trava de segurança ao scanner. Você pode adquirir uma trava de segurança padrão em uma loja de suprimento de escritório. Consulte as instruções fornecidas com a trava de segurança para obter os procedimentos de instalação.

## **Vista posterior**

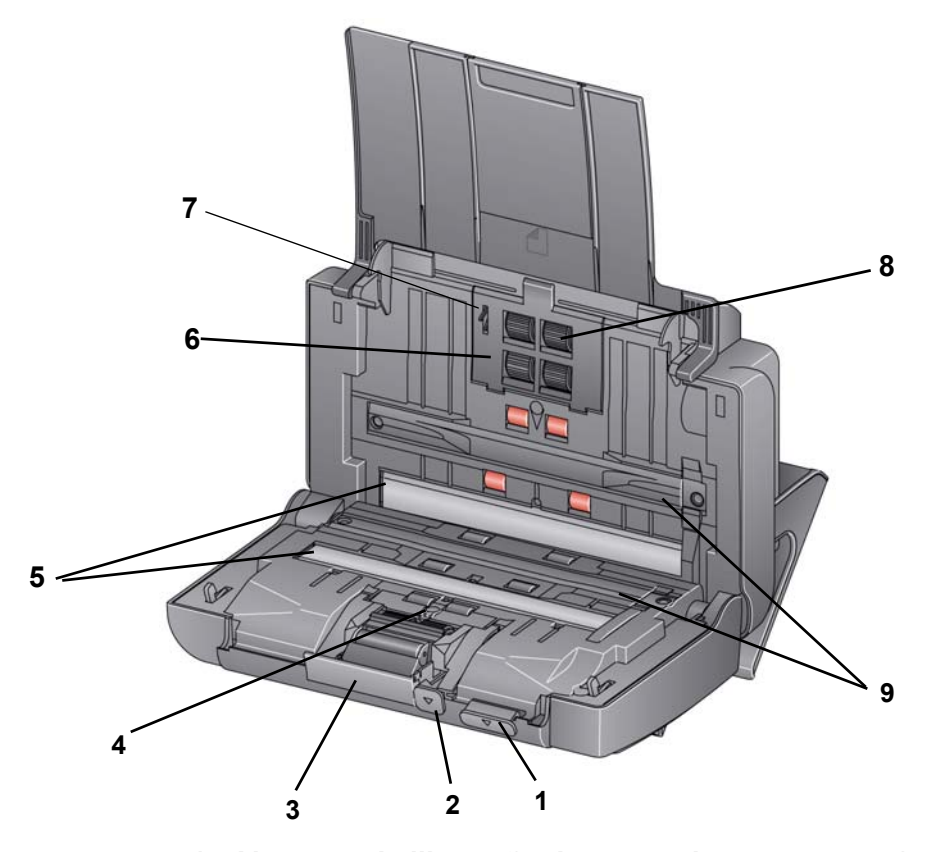

- **1 Alavanca de liberação da tampa do scanner** abre o scanner, permitindo acesso ao caminho do papel para limpeza e correção de obstruções. Para que a tampa do scanner seja aberta, o scanner deve estar na posição inclinada.
- **2 Alavanca de liberação de espaço** permite o ajuste manual do espaço entre o módulo de alimentação e o módulo de separação, no caso de documentos que exijam manuseio especial (como, por exemplo, fotos muito rasgadas).
- **3 Alavanca de liberação do módulo de separação** pressione a alavanca de liberação para remover o módulo de separação para limpeza ou substituição.
- **4 Sensor de UDDS sensor**  usado para detectar várias alimentações e bordas de documentos.
- **5 Guias de imagens**  para obter a máxima qualidade de imagem, mantenha-a sempre limpa.
- **6 Tampa do módulo de alimentação** tampa que deve ser removida para limpeza ou substituição do módulo de alimentação ou de seus roletes.
- **7 Sensor de presença de papel** detecta a presença de documentos na bandeja de entrada.
- **8 Conjunto de módulo de alimentação**  facilita a alimentação e a separação de documentos de vários tamanhos, espessuras e texturas.

**9 Tiras de plano de fundo** — essas tiras de plano de fundo podem ser trocadas pelo acessório para fundo branco Kodak, que poderá ser usado se você estiver digitalizando documentos translúcidos ou muito transparentes para reduzir o sangramento do fundo preto.

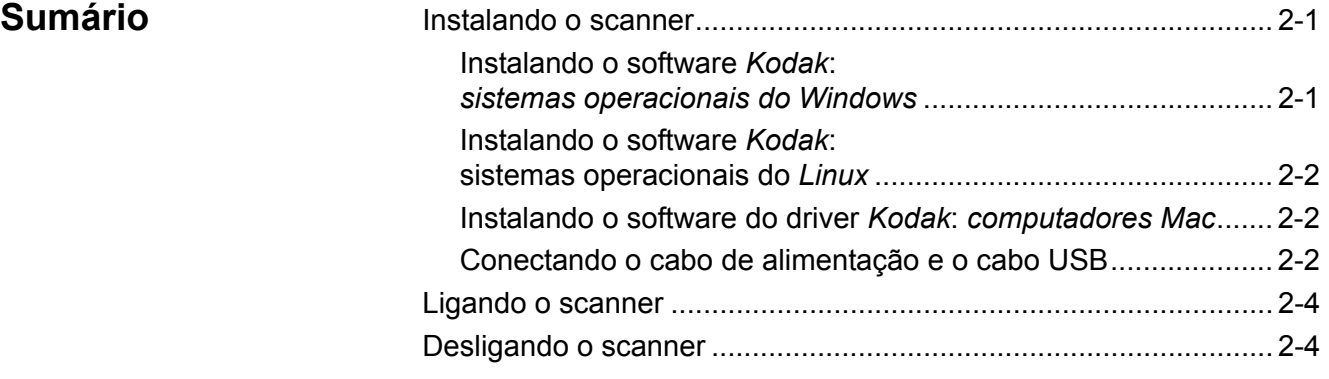

*Kodak***:** *sistemas* 

**Instalando o scanner** Esta seção fornece informações detalhadas sobre o *Guia de instalação* que é fornecido com o scanner. Siga estas etapas na ordem em que são apresentadas para instalar seu scanner.

> OBSERVAÇÃO: Se você já realizou todas as etapas do *Guia de instalação*, pule esta seção.

- **Instalando o software**  *operacionais do Windows*  1. Insira o CD de instalação dos scanners *Kodak* i2400/i2600/i2800 na unidade de CD-ROM. O programa de instalação inicia automaticamente.
	- DAK i2400/i2600/i2800 S
	- 2. Selecione **Instalar software do scanner**.

OBSERVAÇÕES:

• Se o CD não iniciar automaticamente, abra o ícone Meu computador na sua área de trabalho. Clique duas vezes no ícone indicando sua unidade de CD-ROM e clique duas vezes em **setup.exe**.

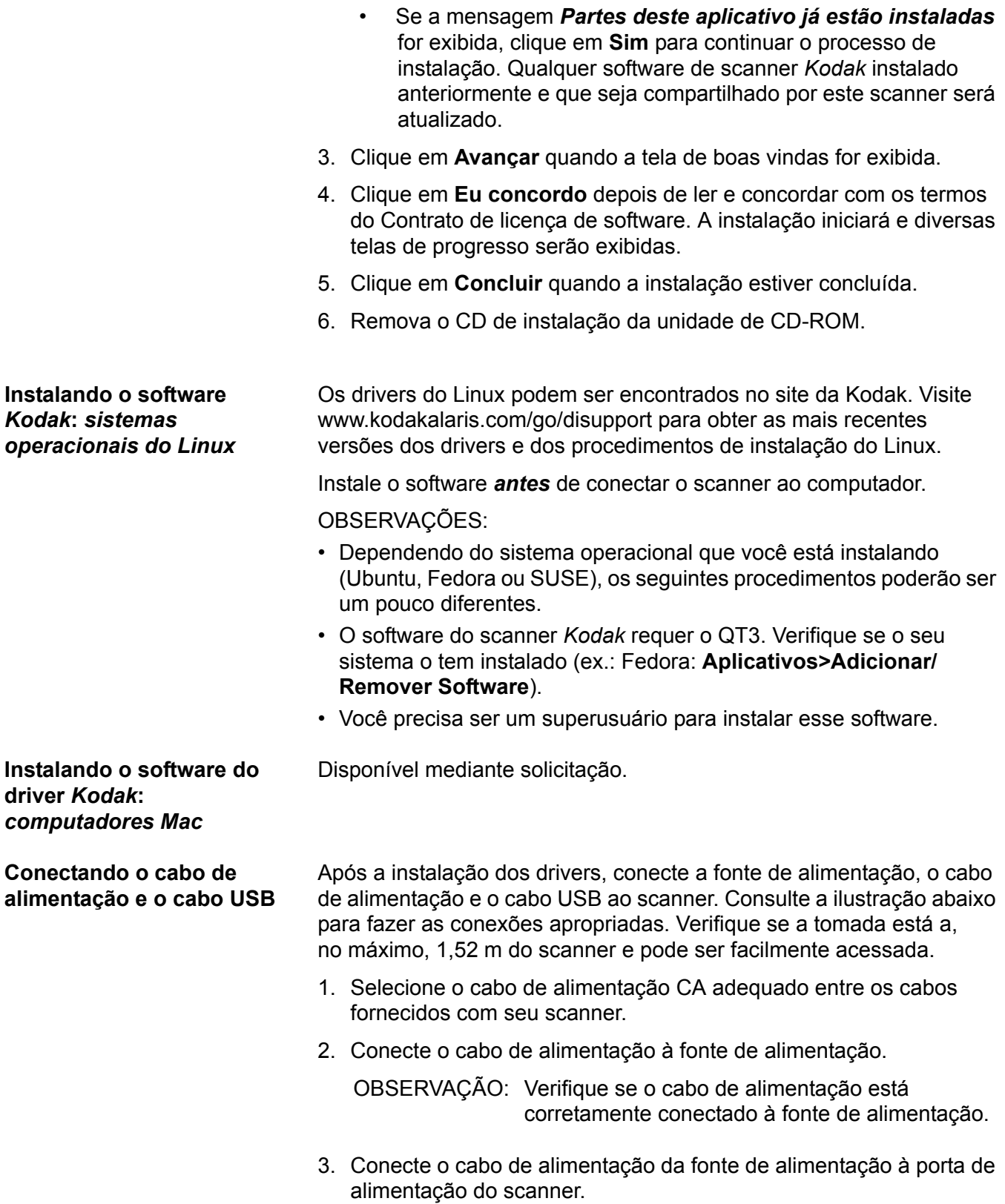

4. Conecte a outra extremidade do cabo de alimentação à tomada.

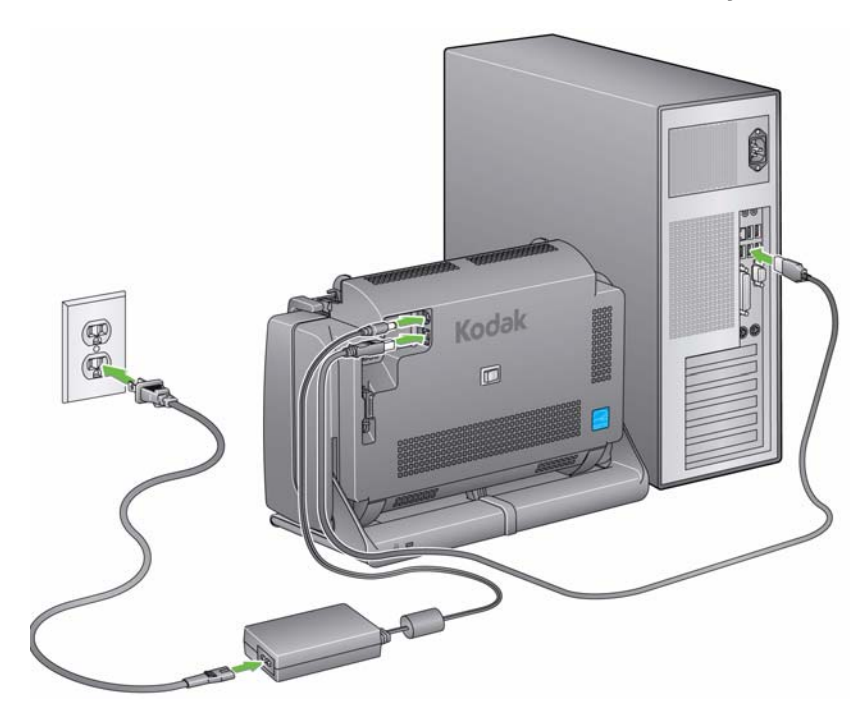

OBSERVAÇÃO: O LED verde na fonte de alimentação indica que a energia está ligada.

- 5. Conecte o cabo USB à porta USB do scanner, que fica na parte posterior.
- 6. Conecte a outra extremidade do cabo USB à porta USB adequada do computador.
- 7. Proteja o cabo de alimentação e o cabo USP no canal de roteamento na parte posterior do scanner.

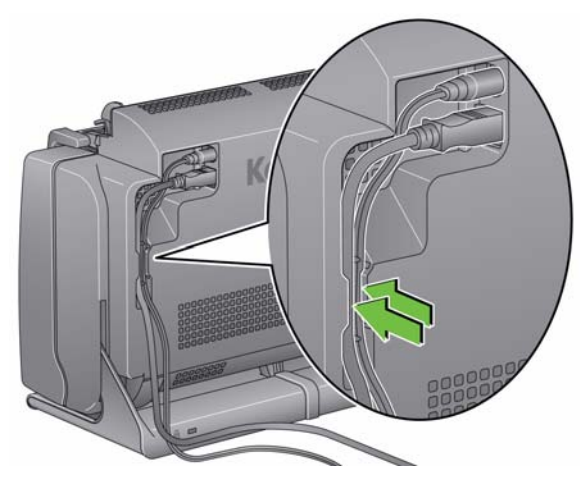

Ligando o scanner **•** Pressione o botão de alternância na parte posterior do scanner para ligá-lo.

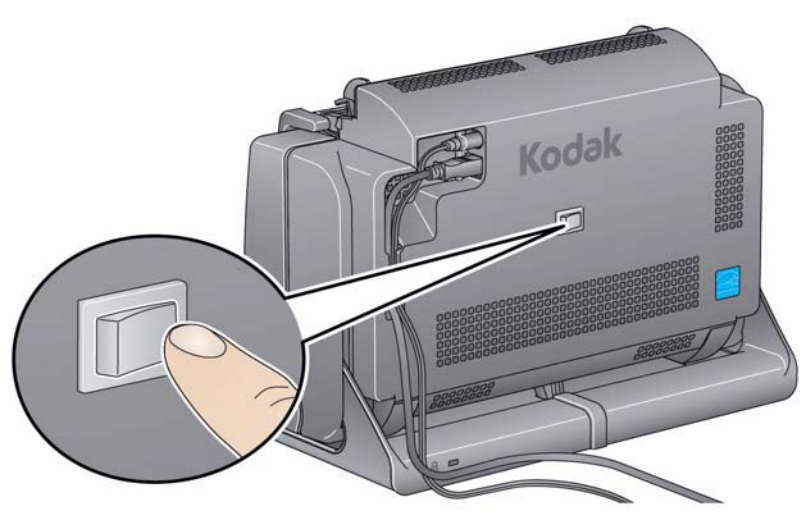

Quando é ligado, o scanner passa por uma série de testes automáticos e o botão de LED/Iniciar na parte frontal pisca.

Aguarde enquanto o sistema operacional sincroniza o scanner com o software instalado.

Assim que o processo de instalação estiver concluído e pronto para operação, o botão LED/Iniciar parará de piscar e permanecerá verde.

**Desligando o scanner** Para desligar o scanner, pressione o botão de alternância por 1 segundo.

NOTA: O recurso de economia de energia *Desligar* desligará o scanner após determinado período de tempo em que o scanner já estiver no modo de economia de energia. O tempo padrão é 60 minutos, entretanto, você pode configurar esse período de tempo através do aplicativo de digitalização. Os valores válidos são 0 a 240 minutos.

# **3 Como digitalizar**

**Preparando** 

**digitalizar**

**o scanner para** 

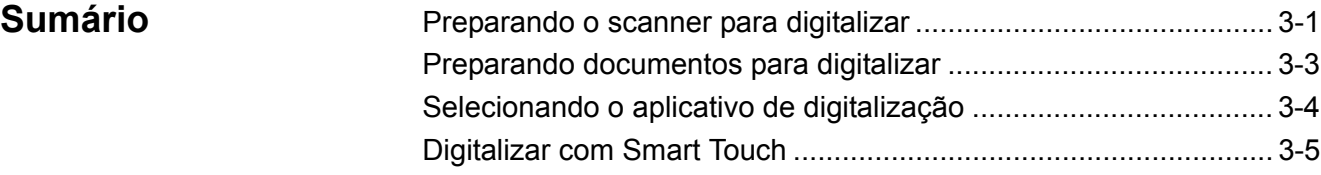

- 1. Verifique se o scanner está ligado e pronto para digitalizar (o botão LED/Iniciar ficará verde e aceso continuamente).
- 2. Incline o scanner.
	- **Posição inclinada:** Use o scanner nessa posição ao fazer digitalizações. Usando as duas mãos, gire o corpo do scanner para longe de você. Ao inclinar o scanner, a bandeja de saída desliza para fora da parte de baixo do scanner.
- 
- **Posição de armazenamento:** Use essa posição para armazenar o scanner quando ele não estiver em uso. Gire o scanner em sua direção.

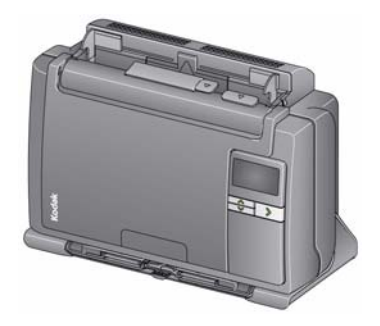

3. Ajuste as guias laterais (deslizando-as para dentro ou para fora) para acomodar o tamanho dos documentos que estão sendo digitalizados.

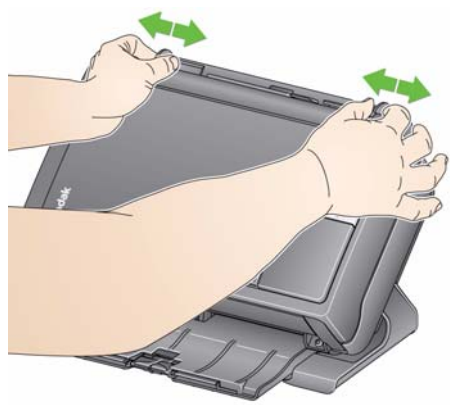

4. Ajuste a bandeja de entrada. É possível digitalizar documentos com a bandeja de entrada aberta ou fechada. Abasteça documentos com a bandeja de entrada aberta se for digitalizar um lote de documentos.

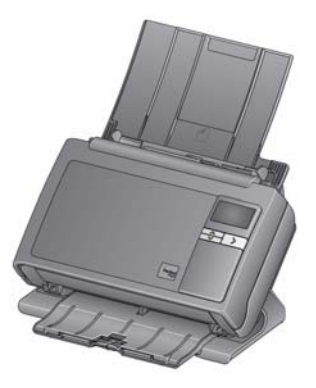

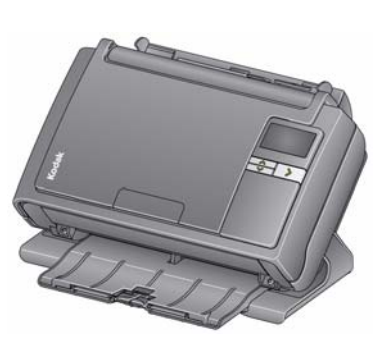

**Bandeja de entrada - aberta Bandeja de entrada - fechada** 

Se o espaço for limitado e você desejar fechar a bandeja de entrada, é possível alimentar facilmente um documento de cada vez.

5. Ajuste a bandeja de saída para acomodar suas necessidades de digitalização. A bandeja de saída tem diversas posições e extensões. Duas paradas finais estão disponíveis para acomodar pilhas de documentos. Levante essas paradas finais se for necessário para digitalizar documentos menores ou mais longos.

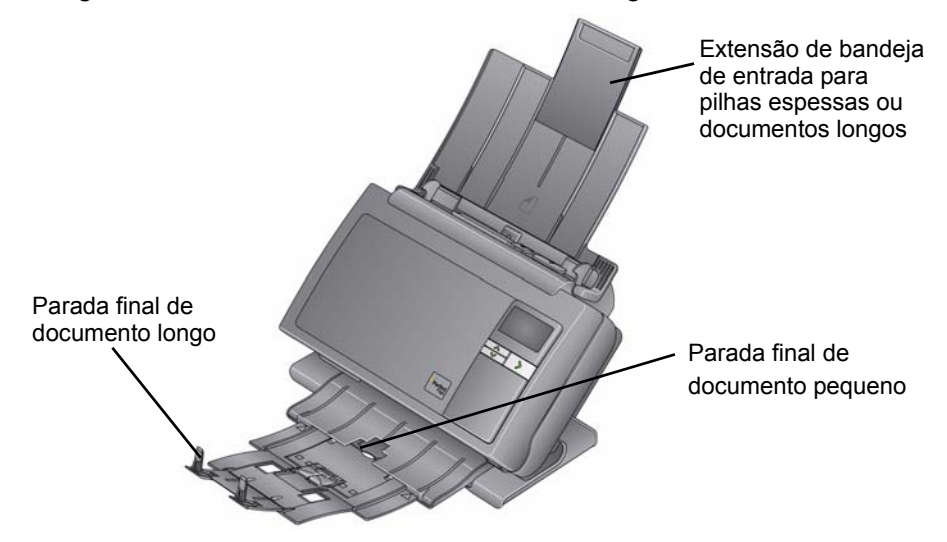

- A bandeja de saída pode ser estendida para acomodar documentos de até 35,56 cm de comprimento.
- 1. Documentos de tamanho de papel padrão são facilmente alimentados no scanner. Ao organizar os documentos para digitalização, empilhe os documentos de modo que as bordas menores estejam alinhadas e centralizadas na bandeja de entrada. Isso permite que o alimentador introduza os documentos no scanner um de cada vez.

OBSERVAÇÃO: Ao digitalizar documentos pequenos, tome cuidado certificando-se de que estejam centralizados na bandeja de entrada.

- 2. Remova todos os grampos e clipes antes de digitalizar. Grampos e clipes em documentos podem danificar o scanner e os documentos.
- 3. Todas as tintas e fluidos corretivos no papel devem estar secos antes do início da digitalização.
- 4. Coloque os documentos que deseja digitalizar na bandeja de entrada. Verifique se a parte frontal do(s) documento(s) está voltada para a bandeja de entrada e se o topo do(s) documento(s) foi inserido primeiro na bandeja de entrada.

Dependendo de seu modelo de scanner, a capacidade da bandeja de entrada (20 lb./80 g/m<sup>2</sup> papel bonde) pode ser como está informado a seguir:

- **i2400 Scanner** capacidade de até 50 documentos
- **i2600 Scanner** capacidade de até 75 documentos
- **i2800 Scanner** capacidade de até 100 documentos

## **Como preparar documentos para digitalização**

## **Como selecionar o aplicativo de digitalização**

**Smart Touch** — A Kodak fornece o recurso Smart Touch, que permite executar de forma rápida e fácil tarefas de digitalização comuns, como:

- digitalizar e compartilhar correspondências recebidas de clientes para um colega de trabalho em uma filial
- criar um PDF pesquisável de um relatório impresso
- digitalizar, enviar por fax/imprimir uma fatura
- digitalizar uma foto para adicionar a uma apresentação

Os atalhos de tarefas predefinidas a seguir estão disponíveis para uso. É possível modificar e renomear qualquer atalho para criar tarefas personalizadas. Também é possível visualizar e editar facilmente imagens (aplicar zoom, efeito panorâmico, girar, cortar, entre outros) antes de enviá-las a seu destino.

**PDF em cores** — digitaliza documentos em cores e salva como arquivo PDF.

**PDF em preto e branco** — digitaliza documentos e salva como arquivo PDF preto e branco.

**RTF em preto e branco** — digitaliza documentos em preto e branco que podem ser abertos com o uso de um aplicativo de processamento de texto. O documento será salvo como um arquivo RTF.

**JPEG em cores** — digitaliza fotografias em cores e salva como arquivo JPG.

**TIFF de uma página em preto e branco** — digitaliza um documento preto e branco e salva as imagens em arquivos TIFF individuais de uma página.

**TIFF de várias páginas em preto-e-branco** — digitaliza um documento preto e branco e salva todas as imagens em um arquivo TIFF de várias páginas.

**PDF preto e branco para e-mail** — digitaliza documentos e envia um PDF preto-e-branco a um destinatário de e-mail.

**PDF em cores personalizado** — digitaliza o documento e abre a janela Edição do Smart Touch. Quando tiver finalizado a edição da imagem e clicado em **Concluído**, a imagem será exibida como arquivo PDF.

**Arquivos em cores personalizados** — permite que você defina as configurações do scanner antes de digitalizar o documento. O documento será salvo como um arquivo JPG em cores.

Esses aplicativos de digitalização também estão incluídos no seu scanner:

**ScanSoft PaperPort** — use este software para digitalizar seus documentos em arquivos organizados que você pode rapidamente localizar, usar e compartilhar. O PaperPort fornece um desktop visual exclusivo que exibe miniaturas de seus documentos para que você possa facilmente procurar e localizar informações rapidamente.

**ScanSoft OmniPage** — este aplicativo de produtividade oferece conversão precisa de documentos para transformar arquivos em papel e PDF em arquivos eletrônicos que você pode editar, pesquisar e compartilhar. Seus mecanismos de OCR e a formatação precisa asseguram que os documentos eletrônicos fiquem exatamente iguais ao original - completo, com texto, gráficos, colunas e tabelas.

OBSERVAÇÃO: O Smart Touch pode ter sido instalado quando você instalou o software do driver *Kodak*. Os aplicativos de digitalização listados acima são fornecidos em CDs separados incluídos com seu scanner. Consulte o Guia do Usuário do aplicativo para obter instruções sobre como instalá-lo e usá-lo. O Guia do Usuário do Smart Touch pode ser encontrado clicando no botão Ajuda no aplicativo Smart Touch.

## **Digitalizando com o Smart Touch**

Se você instalou o Smart Touch, as etapas a seguir são um exemplo da criação de um **PDF em preto e branco** usando o Smart Touch. Para obter mais informações sobre o Smart Touch, consulte o *Guia do Usuário do Smart Touch* no CD de instalação.

- 1. Pressione o botão **Rolagem** até que o número **2** seja exibido na janela de função. Você pode usar as opções de rolagem para acima ou para baixo até a função desejada dependendo do botão de Roalgem usado.
- 2. Pressione o botão **LED/Iniciar**.

O documento será digitalizado e a imagem resultante será colocada em uma pasta de Saída no diretório Smart Touch em "Meus documentos".

# **4 Manutenção**

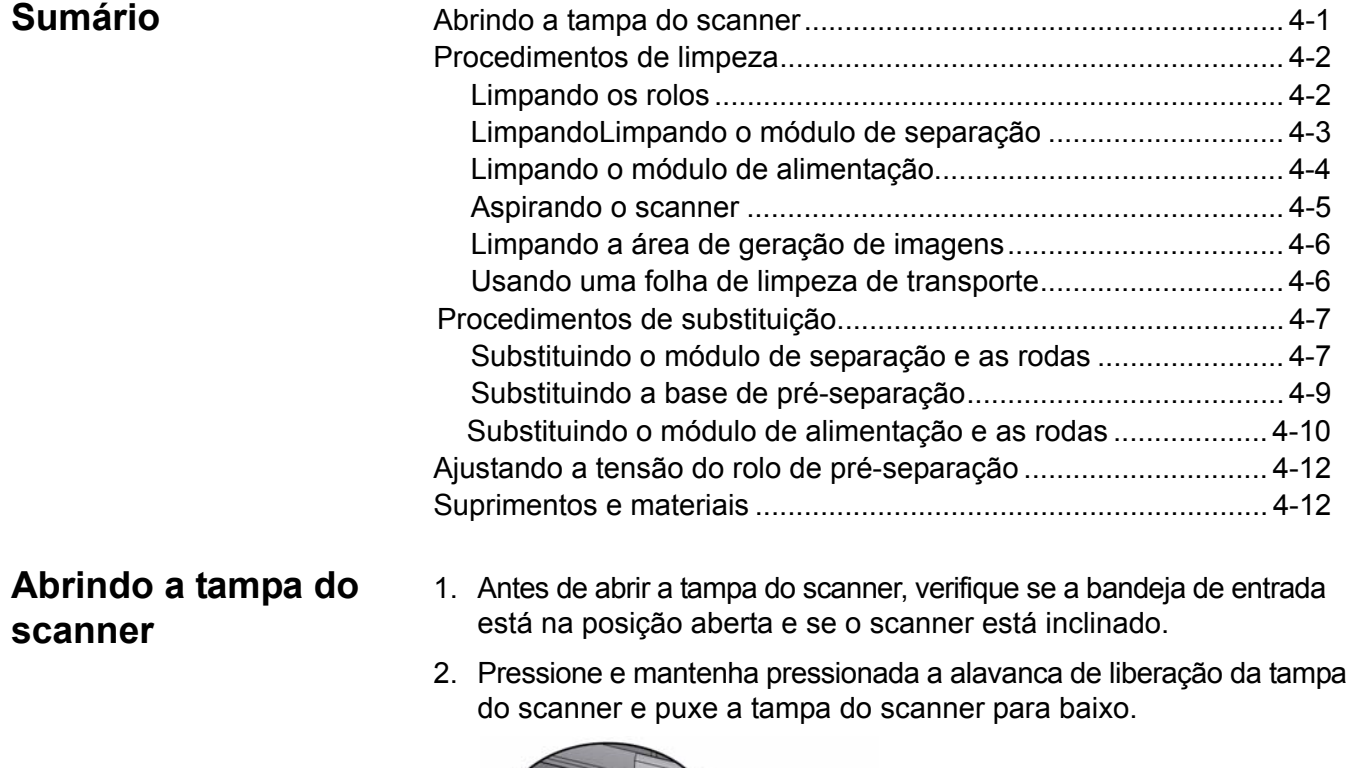

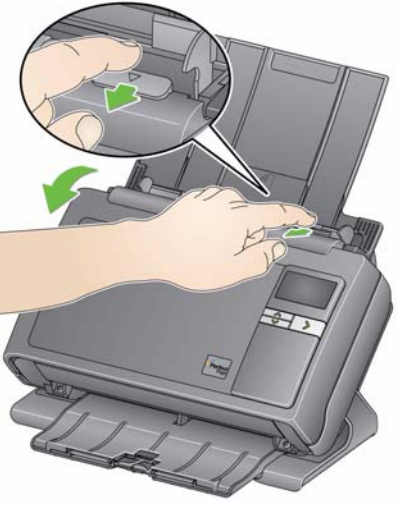

3. Feche a tampa do scanner com as duas mãos ao terminar de limpálo ou de repor peças.

## **Procedimentos de limpeza**

Seu scanner precisa ser limpo periodicamente. Se os documentos não forem facilmente alimentados, se vários documentos forem alimentados simultaneamente ou se aparecerem riscos nas imagens, é hora de limpar o scanner. A seção "Suprimentos e materiais", no fim deste capítulo, apresenta a lista de suprimentos necessários para a limpeza do scanner.

*IMPORTANTE: Use somente produtos de limpeza de acordo com o descrito em Manutenção de peças da Kodak. Não use produtos de limpeza domésticos.*

> *Deixe que as superfícies atinjam a temperatura ambiente antes de usar. Não use produtos de limpeza em superfícies quentes.*

*Use ventilação adequada. Não use produtos de limpeza em áreas confinadas.*

OBSERVAÇÕES:

- Antes de começar a limpeza, desconecte a alimentação elétrica.
- Lave as mãos com água e sabão após realizar procedimentos de manutenção.

- **Limpando os rolos** 1. Abra a tampa do scanner.
	- 2. Usando um pano apropriado para limpeza de rolos, limpe os rolos de alimentação de um lado para outro. Gire-os para limpar toda a superfície.

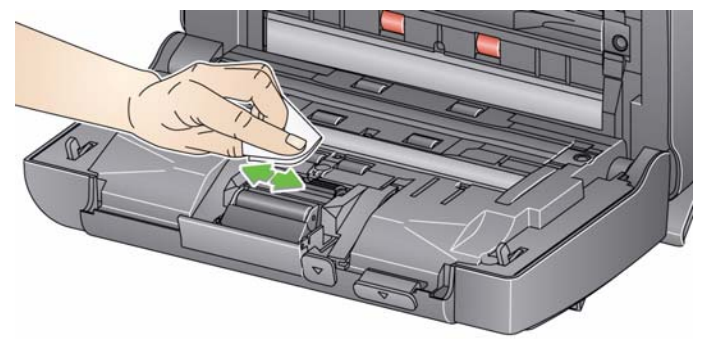

*IMPORTANTE: A ferramenta de limpeza de rolos contém lauril éter sulfato de sódio, o qual pode causar irritação aos olhos. Consulte a Ficha de Informação de Segurança de Produto Químico (FISPQ) para obter mais informações.*

3. Seque os rolos com um pano sem fiapos.

## **Limpando o módulo de separação**

Para facilitar a limpeza, o módulo de separação deve ser removido do scanner.

1. Empurre o módulo de separação para cima para destacá-lo e levantá-lo da posição.

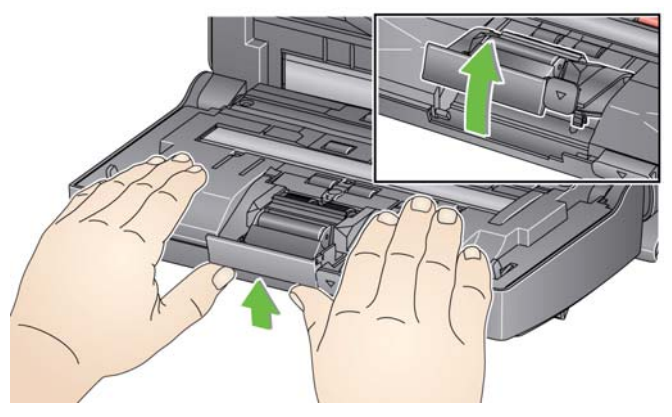

2. Gire manualmente e limpe os roletes do módulo de separação com um pano apropriado para limpeza de rolos.

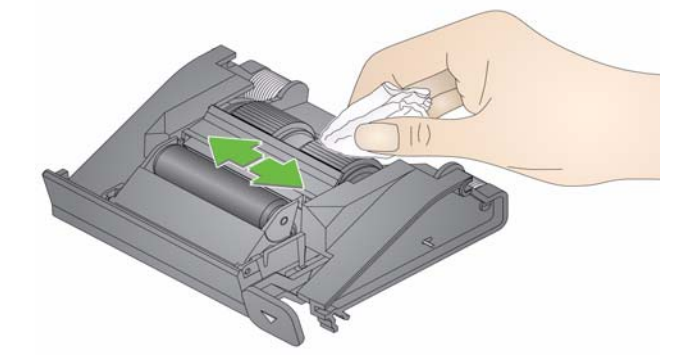

3. Examine o módulo de separação.

Substitua os roletes ou o módulo de separação, caso apresentem sinais de desgaste ou dano. Para obter mais informações, consulte "Procedimentos de substituição".

4. Insira o módulo de separação alinhando as guias aos slots e encaixando-as firmemente.

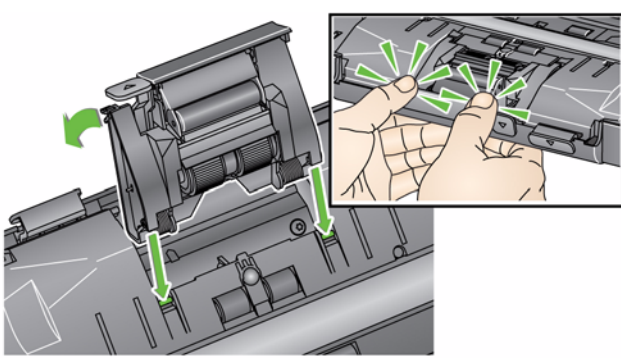

## **Limpando o módulo de alimentação**

OBSERVAÇÃO: Cuidado para não danificá-lo ao remover o módulo de alimentação ou durante a limpeza da área em torno do módulo.

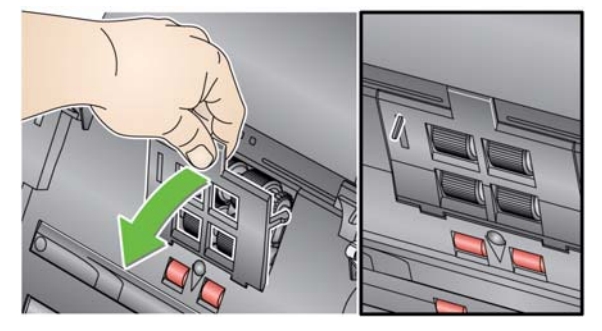

1. Cuidado para não danificá-lo ao remover o módulo de alimentação ou durante a limpeza da área em torno do módulo.

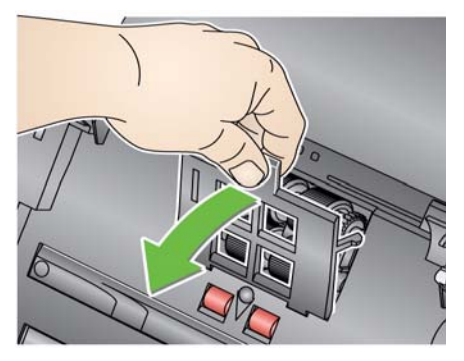

2. Empurre a saliência da tampa do módulo de alimentação, puxandoa para cima e para fora, a fim de removê-la.

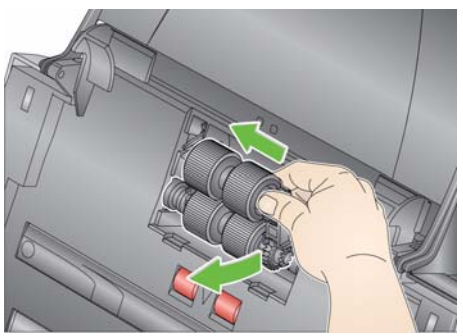

3. Gire manualmente e limpe os roletes do módulo de separação com um pano apropriado para limpeza de rolos.

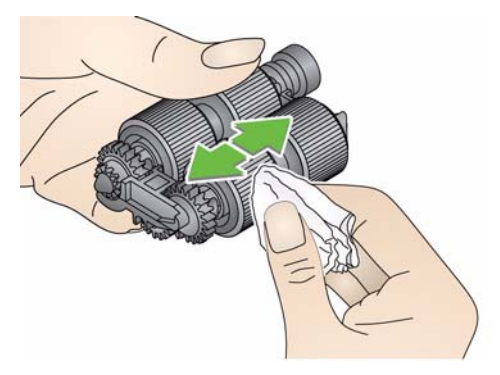

4. Examine o módulo de alimentação.

Substitua os roletes ou o módulo de separação, caso apresentem sinais de desgaste ou dano. Para obter mais informações, consulte "Procedimentos de substituição".

5. Use um aspirador ou pano de limpeza para remover a poeira e os resíduos da área do módulo de alimentação.

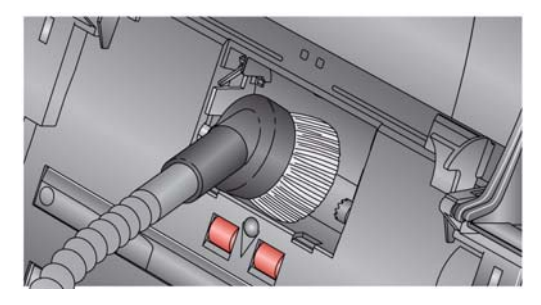

6. Reinstale o módulo de alimentação alinhando os pinos e empurrando-o para a esquerda até encaixarem. Verifique se as engrenagens estão alinhadas e firmemente encaixadas. Role o módulo de alimentação de volta para o lugar.

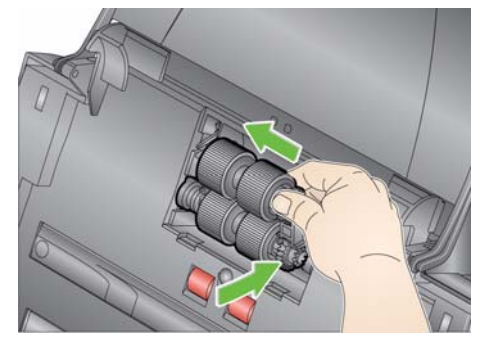

7. Reinstale a tampa do módulo de alimentação, alinhando as linguetas com as reentrâncias e empurrando a tampa até encaixá-la.

Aspirando o scanner **Antes de limpar a área de geração de imagens**, é recomendável aspirar o interior do scanner para remover a poeira e os resíduos.

A-61677\_pt-br Julho de 2014 4-5

## **Limpando a área de geração de imagens**

1. Limpe a área de geração de imagens superior e inferior usando um pano Brillianize Detailer (Etapa 1) ou pano Staticide. Tenha cuidado para não arranhar a área de geração de imagens durante a limpeza.

*IMPORTANTE: Panos antiestáticos contêm álcool isopropílico, que pode causar irritação aos olhos e ressecar a pele. Lave as mãos com água e sabão após realizar procedimentos de manutenção. Consulte a Ficha de Informação de Segurança de Produto Químico (FISPQ) para obter mais informações.*

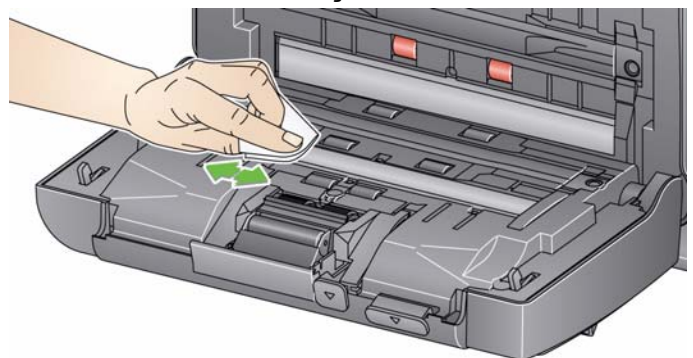

- 2. Limpe a área de geração de imagens superior e inferior novamente usando um pano Brillianize Detailer (Etapa 2) ou pano Staticide quase seco para remover qualquer marca.
- 3. Ao concluir, feche a tampa do scanner com as duas mãos.
- 1. Remova da embalagem a folha de limpeza de transporte.
- 2. Ajuste as guias laterais conforme a largura da folha de limpeza.
- 3. Coloque uma folha de limpeza de transporte na bandeja de entrada (a face adesiva voltada para você) na orientação retrato.
- 4. Usando seu aplicativo de digitalização, digitalize a folha de limpeza de transporte.
- 5. Após a digitalização da folha de limpeza de transporte, vire-a (a face adesiva voltada para a bandeja de entrada) e digitalize-a novamente.
- 6. Abra a tampa do scanner e limpe a área de geração de imagens com um pano que não solte fiapos.
- 7. Ao concluir, feche a tampa do scanner com as duas mãos.
- 8. Verifique a qualidade da imagem.
- 9. Se necessário, repita esse procedimento até que todos os resíduos sejam removidos dos rolos.

OBSERVAÇÃO: Quando a folha de limpeza de transporte ficar muito suja, descarte-a e use uma nova.

## **Usando uma folha de limpeza de transporte**

## **Procedimentos de substituição**

Os scanners *Kodak* usam roletes substituíveis, capazes de alimentar documentos dos mais variados tipos, tamanhos e gramaturas. A duração e o desempenho variam de acordo com o conjunto de documentos do cliente, a frequência de limpeza dos caminhos do papel e dos roletes e a programação recomendada para a troca de roletes. A vida útil nominal do rolete é de aproximadamente 125.000 páginas. Os valores são estimativas e não é possível garanti-los com precisão. Alguns fatores podem afetar a durabilidade das peças de reposição, como ambientes operados por clientes, tipo de documento, condição das fotos digitalizadas e o não cumprimento dos procedimentos de limpeza e troca. Troque as rodas se você notar um aumento no número de interrupções e alimentações, ou se notar uma queda no desempenho do alimentador que não seja solucionada com os seguintes procedimentos de limpeza.

OBSERVAÇÕES:

- Antes de substituir as peças, desconecte a alimentação elétrica.
- Alguns tipos de papel (como o autocopiativo ou de jornal), a falta de limpeza regular e/ou o uso de solventes não recomendados podem reduzir a vida útil dos rolos.
- **Substituindo o módulo de separação e os roletes**
- 1. Empurre o módulo de separação para cima para destacá-lo e levantá-lo da posição.

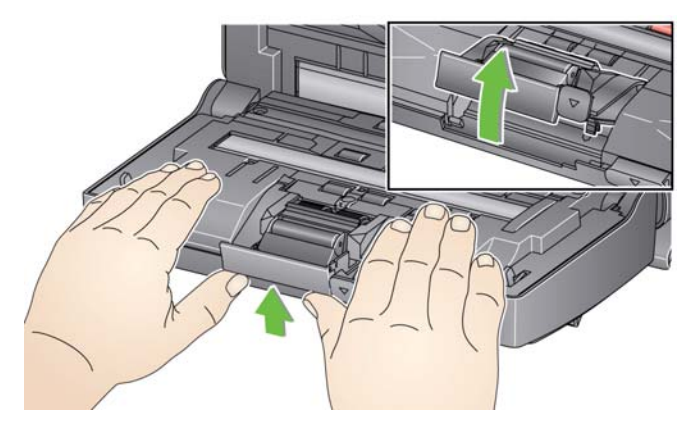

Se estiver somente substituindo o módulo de separação, insira o novo módulo alinhando as linguetas às reentrâncias e encaixando-o firmemente.

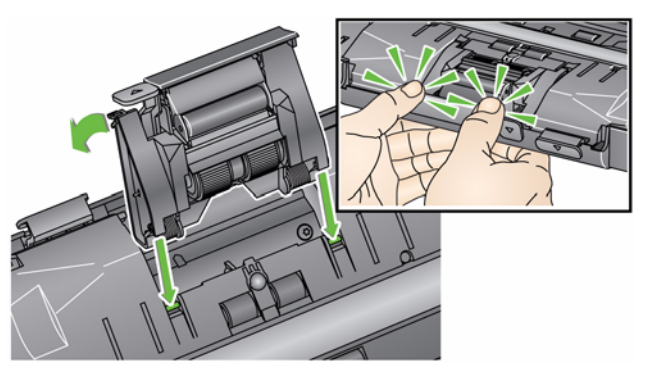

• Se estiver substituindo os roletes, vá para a Etapa 2.

- 2. Enquanto segura o módulo de separação, gire a alavanca de liberação para trás para acessar o rolo de separação.
- **CUIDADO: Tenha cuidado, pois a alavanca de liberação é acionada por molas e saltará de volta ao seu lugar se você não a segurar.**
- 3. Remova o rolo de separação da estrutura do módulo de separação.

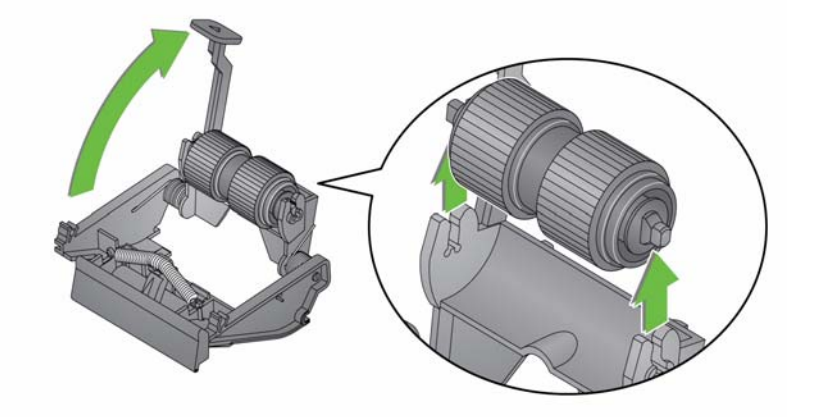

- 4. Para remover os roletes, desencaixe-os de seu suporte interno.
- 5. Instale as novas rodas, encaixando-as delicadamente no suporte interno.

*IMPORTANTE: Evite esticar o rolete, pois ele pode romper.*

- 6. Reinstale o rolo de separação na estrutura do gabinete de separação. Verifique se o rolo está devidamente encaixado.
- 7. Insira o módulo de separação alinhando as guias aos slots e encaixando-as firmemente.

**Substituindo a base de préseparação**

- 1. Remova o módulo de separação do scanner seguindo as etapas descritas anteriormente em "Substituindo o módulo de separação e os roletes".
- 2. Segure o módulo de separação com as duas mãos e localize as duas linguetas laterais da base, que ficam um pouco para fora da parte posterior do módulo.
- 3. Empurre as guias laterais para baixo até que a base de pré-separação apareça na parte frontal do módulo de separação.
- 4. Segure a base de pré-separação e puxe-a para fora do módulo de separação.

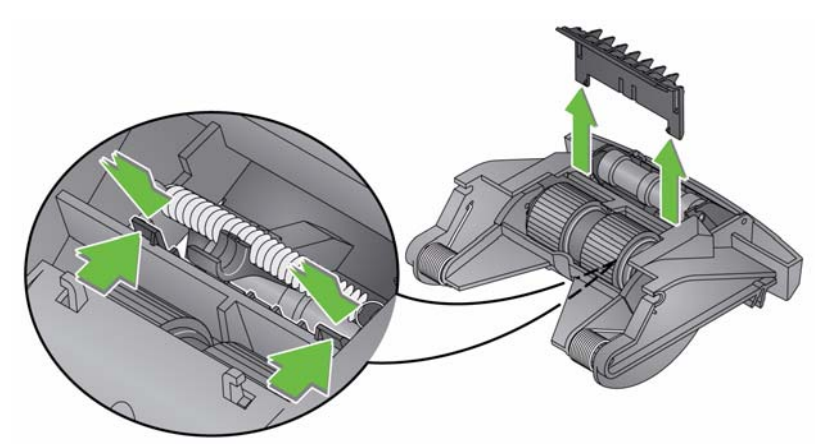

- 5. Retire a base de pré-separação usada.
- 6. Alinhe as linguetas laterais da nova base de pré-separação com os encaixes do módulo.
- 7. Empurre a base de pré-separação com firmeza nos encaixes até a sua lingueta lateral pousar levemente nos roletes do módulo de separação.
- 8. Insira o módulo de separação alinhando as guias aos slots e encaixando-as firmemente.

**Substituindo o módulo de separação e os roletes**

OBSERVAÇÃO: O sensor de presença de papel está localizado à direita do módulo de alimentação. Cuidado para não danificá-lo ao remover o módulo de alimentação ou durante a limpeza da área em torno do módulo.

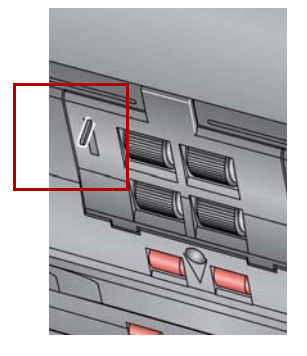

1. Levante a guia da tampa do módulo de alimentação e remova-a de sua posição.

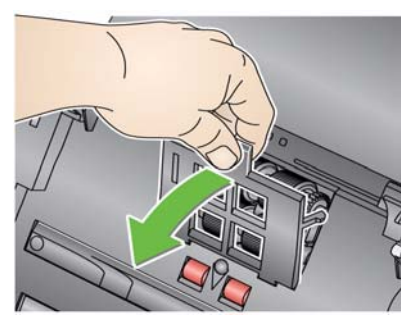

2. Empurre a saliência da tampa do módulo de alimentação, puxandoa para cima e para fora, a fim de removê-la.

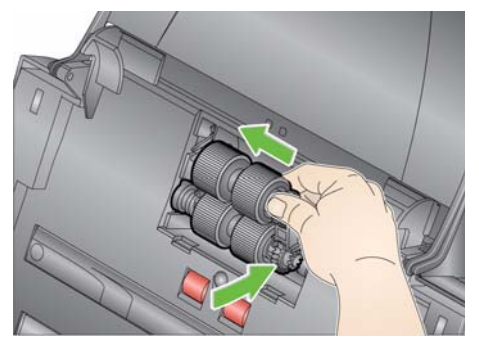

- Se estiver substituindo o módulo de alimentação, insira o novo módulo alinhando os pinos e empurrando-os para a esquerda, encaixando-os firmemente. Verifique se as engrenagens estão alinhadas e devidamente encaixadas e vá para a Etapa 8.
- Se estiver substituindo os roletes, vá para a Etapa 3.
- 3. Remova cada módulo central levantando-o para cima e para fora da posição.

4. Remova cada rolete deslizando-os para fora do módulo central.

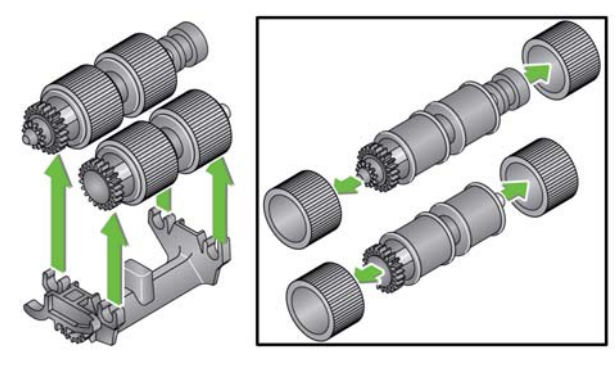

5. Instale as novas rodas, encaixando-as delicadamente no suporte interno.

*IMPORTANTE: Evite esticar a roda, pois ela pode romper.*

6. Substitua o módulo central no módulo de alimentação. Talvez seja preciso empurrar o eixo um pouco para a direita ou esquerda a fim de encaixar o suporte interno na estrutura do módulo de alimentação.

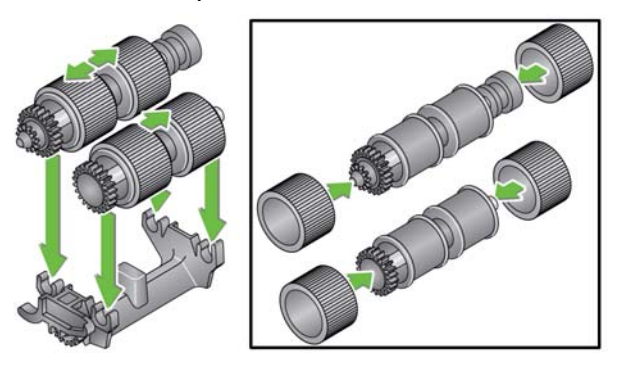

- 7. Reinstale o módulo de alimentação.
- 8. Reinstale a tampa do módulo de alimentação alinhando as guias aos slots e empurrando a tampo do módulo de alimentação para baixo até que ela se encaixe no lugar.

## **Ajustando a tensão do rolo de pré-separação**

Se alimentações múltiplas ou obstruções de documentos ocorrerem, poderá ser necessário ajustar a tensão do rolo de pré-separação.

- 1. Remova o módulo de separação do scanner seguindo as etapas descritas anteriormente em "Substituindo o módulo de separação e os roletes".
- 2. Localize a mola no módulo de separação.
- 3. Levante a mola do suporte e mova-a para a esquerda ou para a direita, conforme desejado, para ajustar a tensão.

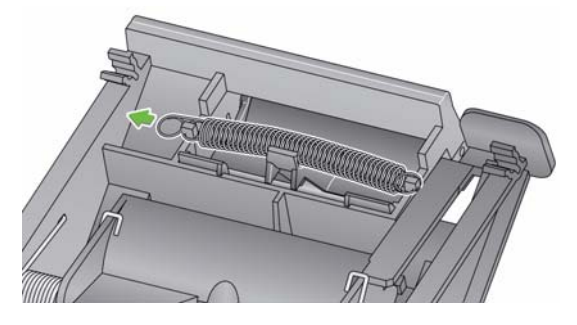

4. Insira o módulo de separação alinhando as guias aos slots e encaixando-as firmemente.

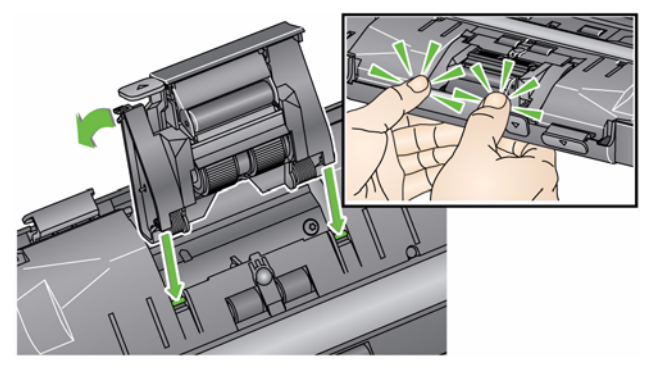

**Suprimentos e consumíveis**

Entre em contato com o revendedor de seu scanner para solicitar suprimentos.

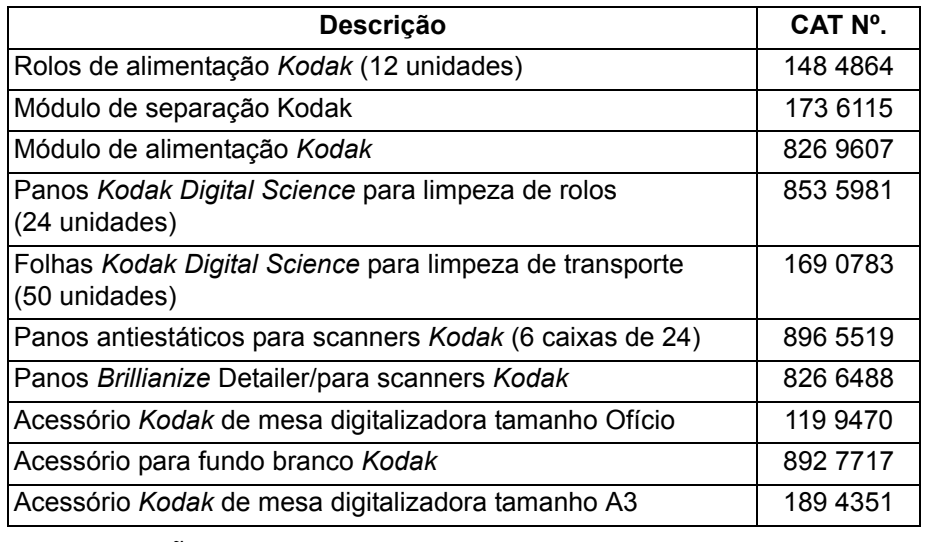

OBSERVAÇÃO: Os itens e números de catálogo estão sujeitos a alterações.

# **5 Como solucionar problemas**

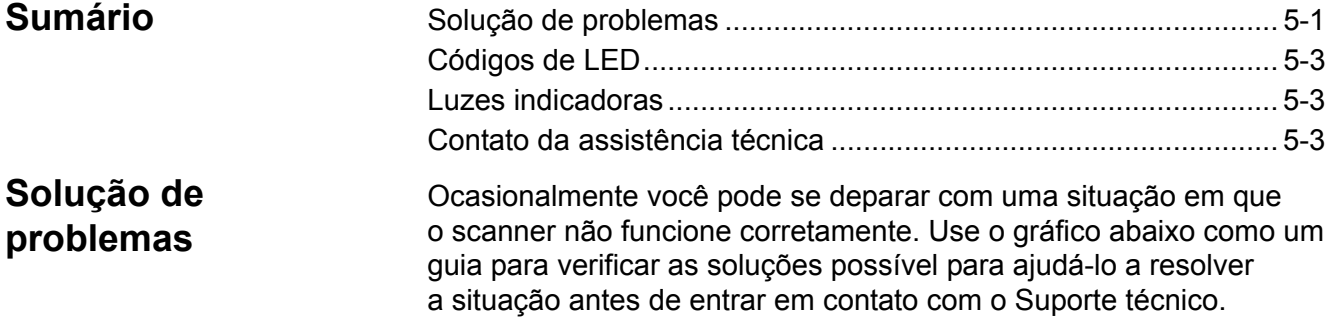

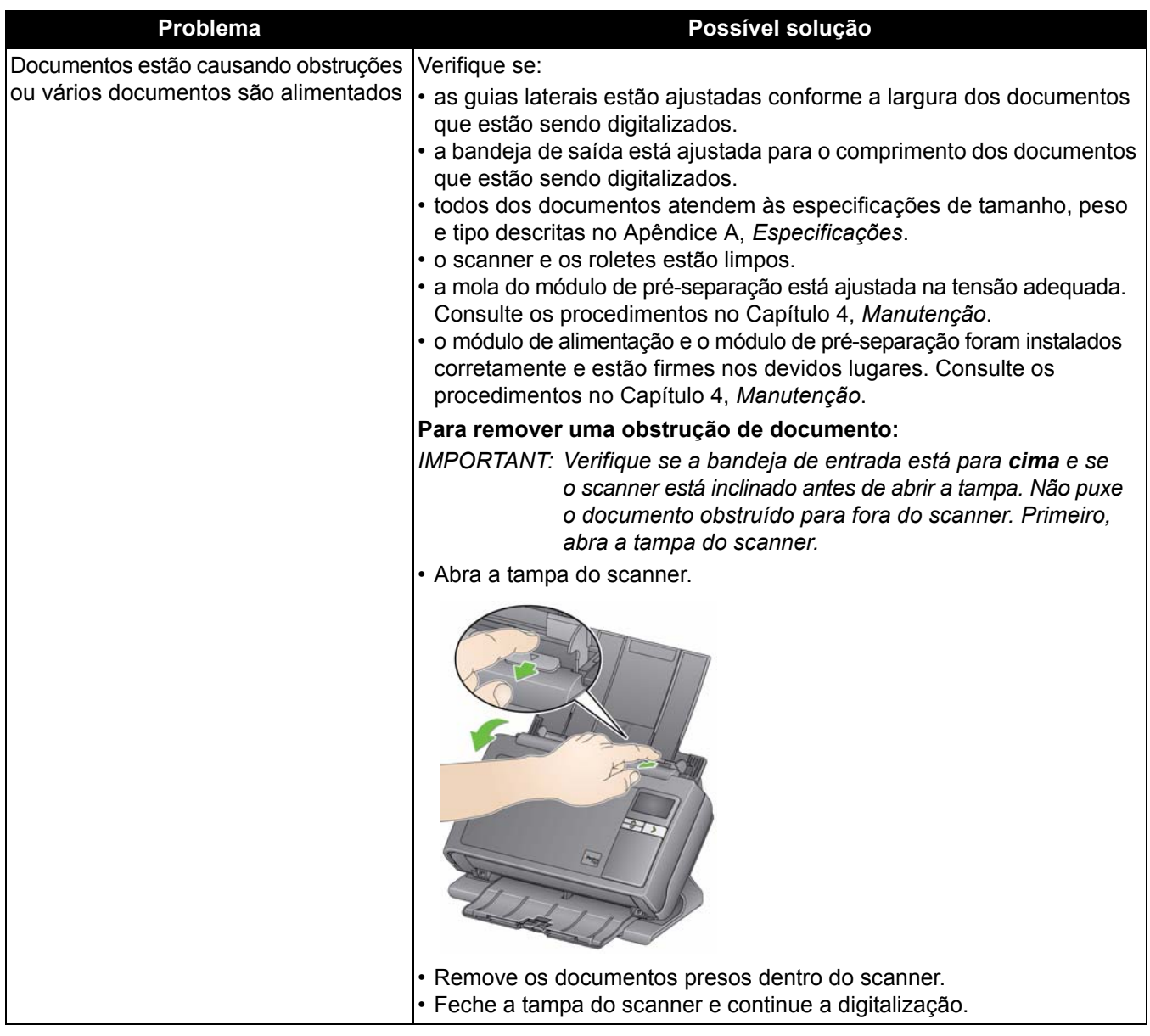

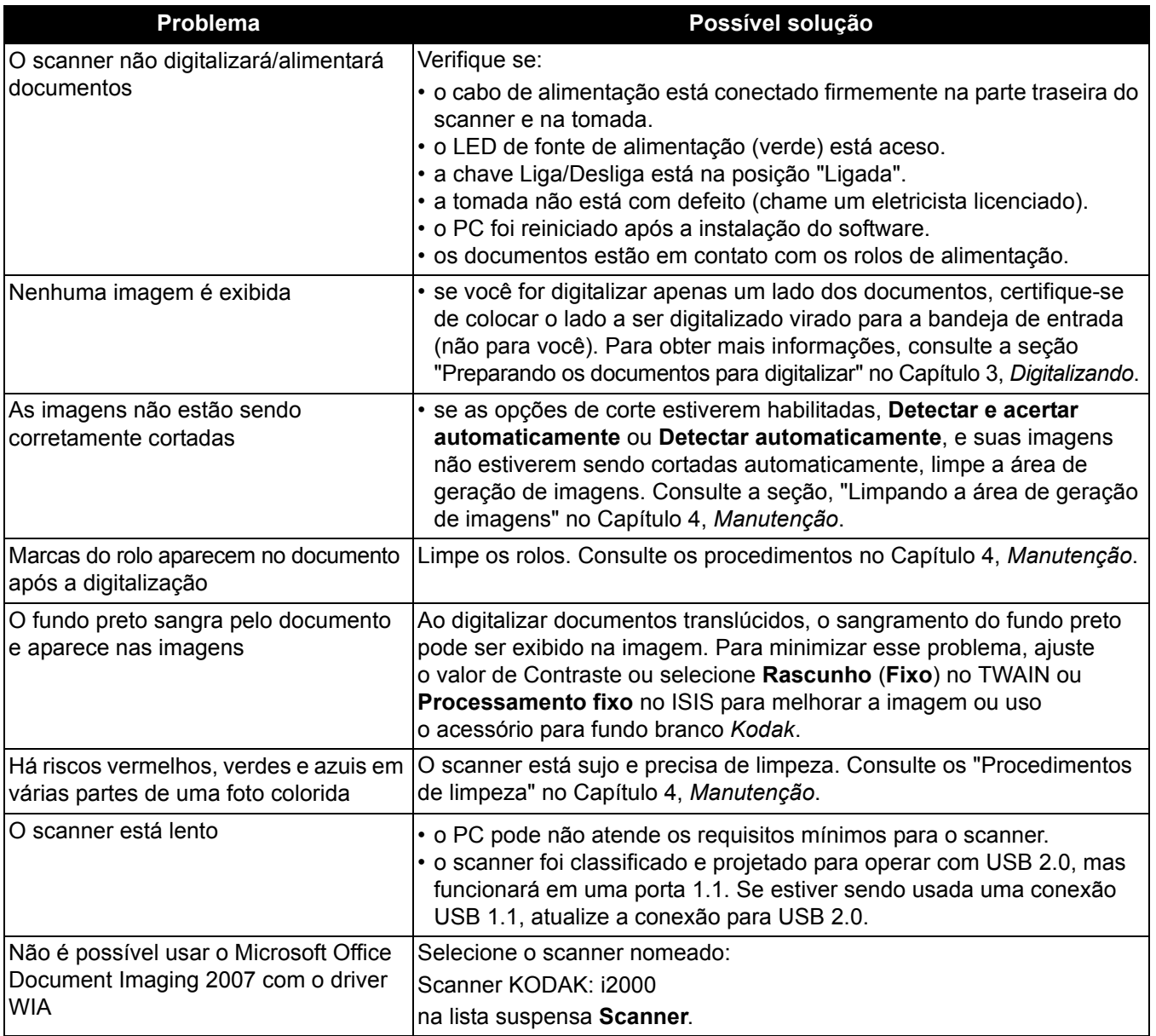

**Códigos de LED** Veja a seguir uma lista de códigos que podem ser exibidos na tela de LCD com uma mensagem correspondente.

> OBSERVAÇÃO: Se você tiver o Scanner *Kodak* i2400, somente o código será exibido na janela Função.

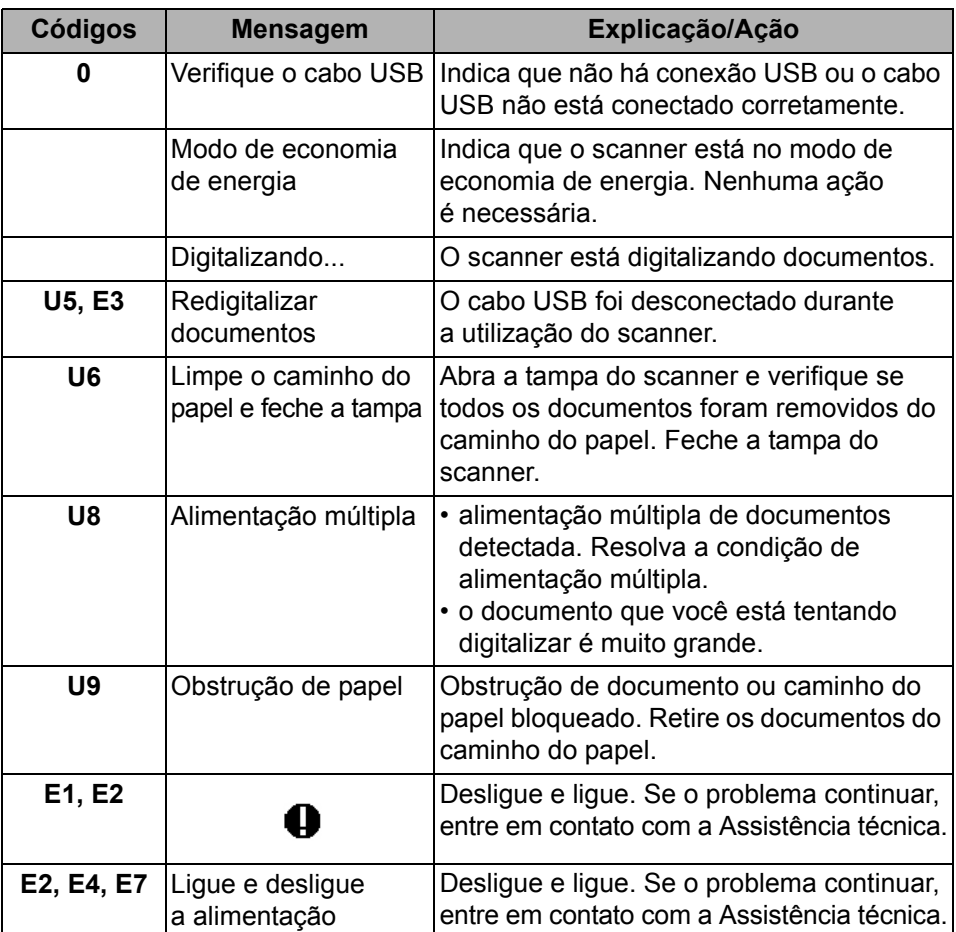

**Luzes indicadoras Verde constante**: o scanner está pronto ou digitalizando.

**Verde intermitente**: a inicialização do scanner está em processo.

**Verde piscante**: o scanner está no modo de economia de energia.

**Vermelho constante**: indica um erro no scanner, como tampa do scanner aberta. Se o erro não puder ser corrigido pelo usuário, talvez seja necessário desligar e ligar o scanner. Se o problema continuar, entre em contato com a Assistência técnica.

## **Como entrar em contato com o serviço**

- 1. Acesse www.kodakalaris.com/go/disupport para obter o número de telefone mais atual para o seu país.
- 2. Ao realizar a chamada, tenha em mãos as seguintes informações:
	- Uma descrição do problema.
	- O modelo e o número de série do scanner.
	- A configuração do computador.
	- O aplicativo de software usado.

Este apêndice fornece especificações sobre o scanner e os requisitos do sistema.

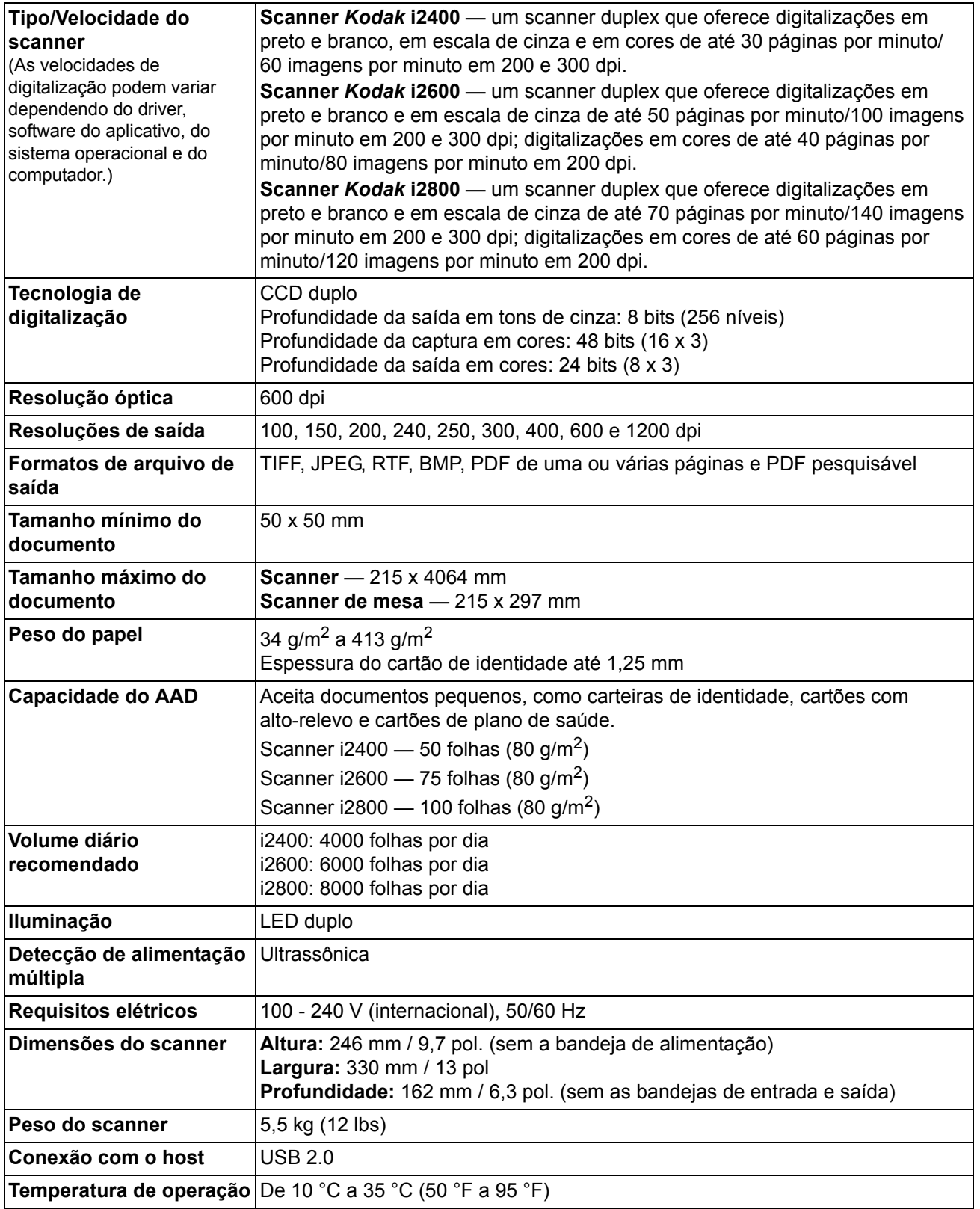

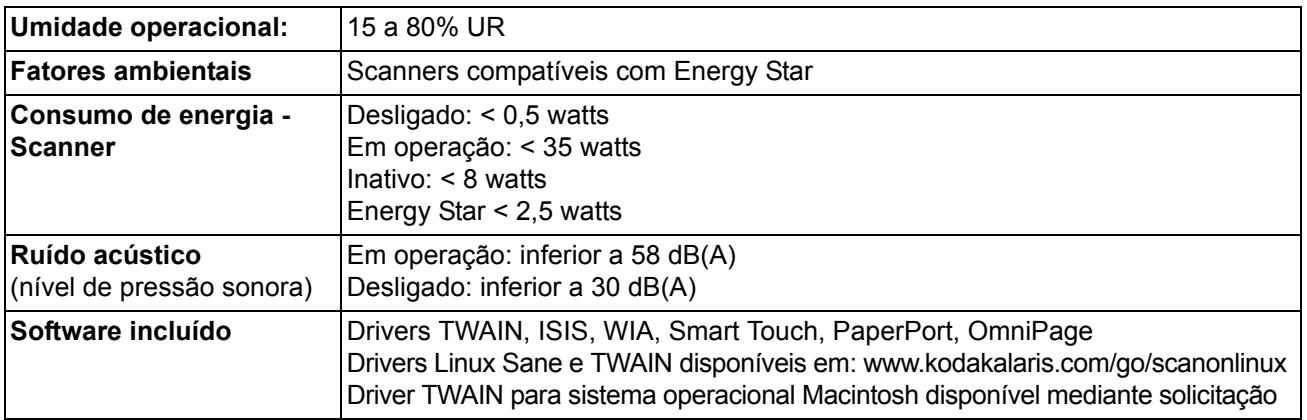

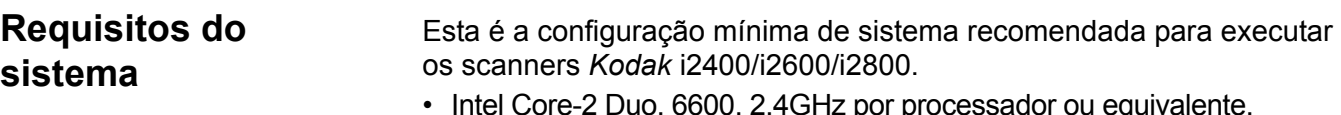

- Intel Core-2 Duo, 6600, 2,4GHz por processador ou equivalente, RAM de 4 GB
- Sistemas operacionais compatíveis:
	- Microsoft Windows XP (32 e 64 bites) com SP2 e superior
	- Microsoft Windows Vista com SP1
	- Microsoft Windows Vista x64 Edition
	- Microsoft Windows 7 (32 e 64 bites) com SP1
	- Microsoft Windows 8 (32 bits e 64 bits)
	- Microsoft Windows 2008 Server x64 Edition
	- Linux Ubuntu 9.04, 10.04, 12.04
	- Linux SUSE 11.1
	- Linux Fedora 10

Disponível mediante solicitação **somente** para o scanner i2400:

- MAC OS v.10.8

## **Drivers fornecidos:**

- Sistema operacional Windows: TWAIN, ISIS, WIA
- Distribuições Linux: TWAIN e SANE

Parabéns pela compra do scanner *Kodak*. Os scanners *Kodak* são projetados para fornecer aos usuários finais o maior desempenho e confiabilidade. Todos os scanners *Kodak* estão protegidos pela seguinte garantia limitada.

#### **Garantia limitada para os scanners** *Kodak*

A Kodak Alaris Inc. fornece a seguinte garantia limitada para os scanners *Kodak* (excluindo peças sobressalentes e suprimentos) distribuídos pela Kodak ou através de canais de distribuição autorizados pela Kodak.

A Kodak garante que um scanner *Kodak*, desde o momento da compra até o período de garantia limitada aplicável ao produto, não apresentará defeitos no tocante aos materiais e à fabricação e estará em conformidade com as especificações de desempenho aplicáveis ao scanner *Kodak* específico.

Todos os scanners *Kodak* estão sujeitos às exclusões de garantia descritas abaixo. Um scanner *Kodak* que apresente defeito ou que não atenda às especificações do produto será consertado ou substituído por um produto novo ou remanufaturado, de acordo com a decisão da Kodak.

Os compradores podem determinar o período de garantia limitada aplicável aos scanners *Kodak* adquiridos ligando para (800) 822-1414, visitando o site www.kodakalaris.com/go/disupport ou revendo o cartão de resumo da garantia limitada enviado com o scanner *Kodak*.

É necessário apresentar comprovante de compra para demonstrar elegibilidade para o serviço de garantia.

#### **Exclusões de garantia**

A garantia limitada da Kodak não se aplica ao scanner *Kodak* que tenha sido submetido a algum dano físico após a compra, causado, por exemplo, por causalidade, acidente, intempéries ou transporte, incluindo (a) por falha de embalagem apropriada e no envio do scanner à Kodak para serviços de garantia de acordo com as diretrizes de envio e embalagem atuais da Kodak, incluindo falha na substituição do material de segurança antes do envio, ou por falha na remoção do material de segurança antes do uso; (b) resultante da instalação do usuário, integração do sistema, programação, reinstalação dos sistemas de operação do usuário ou aplicativos do software, engenharia de sistemas, realocação, reconstrução de dados ou remoção do produto ou qualquer componente (incluindo ruptura de um conector, tampa, vidro, pinos ou lacre); (c) do serviço, modificação ou reparo não executado pela Kodak ou um fornecedor de serviços autorizado pela Kodak ou falsificação, uso de cópia ou outros componentes que não são da Kodak, montagens, acessórios ou módulos; (d) por uso incorreto, manuseio ou manutenção inapropriado, tratamento incorreto, erro do operador, falha ao fornecer supervisão ou manutenção adequada, incluindo o uso de produtos de limpeza ou outros acessórios não aprovados pela Kodak ou uso em transgressão de procedimentos ou especificações; (e) por condições ambientais (como calor excessivo ou outros ambientes operacionais inadequados), corrosão, manchas, trabalho elétrico externo ao produto ou falha para fornecer proteção à descarga eletrostática; (f) por falha para instalar atualizações de firmware ou versões disponíveis para o produto e (g) por outras exclusões suplementares publicadas ocasionalmente em www.kodakalaris.com/go/disupport ou ligando para (800) 822-1414.

A Kodak não fornece garantia limitada para produtos comprados em países além dos Estados Unidos. Compradores de produtos de canais de distribuição estrangeiros devem solicitar cobertura de garantia, se houver, através da fonte original da compra.

A Kodak não fornece garantia limitada para produtos que são comprados como parte de produto, sistema de computador ou outro dispositivo eletrônico de outro fabricante.

Qualquer garantia para esses produtos é fornecida pelo OEM (Original Equipment Manufacturer, fabricante de equipamento original) como parte desse produto ou sistema do fabricante.

O produto substituído estará coberto pelo restante do período da garantia original aplicável ao produto com defeito ou por 30 dias, aplicando-se o período que for mais longo.

#### **Aviso sobre a instalação e isenção de responsabilidade**

A KODAK NÃO SE RESPONSABILIZA POR PERDAS OU DANOS, SEJAM CONSEQUENTES OU INCIDENTAIS, RESULTANTES DA VENDA, USO OU MAU FUNCIONAMENTO DESTE PRODUTO, INDEPENDENTE DA CAUSA. ENTRE OS DANOS PELOS QUAIS A KODAK NÃO SE RESPONSABILIZA ESTÃO A PERDA DE RECEITA OU LUCRO, OS CUSTOS DECORRENTES DE TEMPO DE INATIVIDADE, A PERDA DO USO DO PRODUTO, A PERDA DE DADOS, O CUSTO DE QUALQUER EQUIPAMENTO DE SUBSTITUIÇÃO, INSTALAÇÕES OU SERVIÇOS DE SUBSTITUIÇÃO, OU RECLAMAÇÕES DE CLIENTES EM FUNÇÃO DE TAIS DANOS.

Se houver algum conflito entre outras seções deste apêndice e a garantia limitada, os termos da garantia limitada prevalecerão.

## **Como conseguir o serviço de garantia limitada**

Os scanners *Kodak* são fornecidos com informações sobre como desembalar, configurar, instalar e operar. A leitura cuidadosa do Guia do usuário responderá a maioria das dúvidas técnicas que o usuário final possa ter em relação à instalação, operação e manutenção adequadas do produto. De qualquer forma, se for necessário suporte técnico adicional, você poderá acessar nosso site em: www.kodakalaris.com/go/disupport ou entrar em contato com:

#### Centro de Respostas Kodak: **(800) 822-1414**

O Centro de Respostas está disponível de segunda à sexta (exceto feriados da Kodak), das 08h00 às 17h00, EST.

Antes de fazer sua chamada, o comprador deve ter em mãos o número do modelo, número da peça, número de série e comprovante de compra do scanner *Kodak.* O comprador também deve estar preparado para fornecer uma descrição do problema.

A equipe do Centro de Respostas ajudará o usuário final a resolver os problemas através do telefone. Poderá ser necessário solicitar que o usuário final execute testes simples de autodiagnóstico e reporte o status final e as mensagens de código de erro. Isso ajudará o Centro de Respostas a determinar se o problema está com o scanner *Kodak* ou outro componente e se o problema pode ser resolvido pelo telefone. Se o Centro de Respostas determinar que existe um problema de hardware que esteja coberto pela garantia limitada ou um contrato de manutenção adquirido, um número de autorização de devolução será atribuído conforme necessário, uma solicitação de serviço será iniciada e os procedimentos de reparo ou substituição virão em seguida.

### **Diretrizes de embalagem e envio**

O comprador deve enviar todas as devoluções da garantia através de um método que garanta a proteção total do produto contra danos no envio. Se esse procedimento não for seguido, a garantia do scanner *Kodak* será cancelada. A Kodak recomenda que o comprador mantenha a caixa original e os materiais da embalagem para armazenamento e envio. A Kodak não se responsabiliza por problemas relacionados a danos no envio. O comprador deve devolver somente o scanner *Kodak*. Antes do envio, o comprador deve remover e guardar todos os itens "adicionais", ou seja, adaptadores, cabos, software, manuais etc. A Kodak não se responsabiliza por esses itens e eles não serão devolvidos com o scanner *Kodak* reparado ou substituído. Todos os produtos devem ser devolvidos para a Kodak na embalagem de envio original, ou em uma caixa de envio autorizada para as unidades que estão sendo devolvidas. O comprador precisa instalar o material de segurança para o envio antes de enviar o scanner *Kodak.* Quando a embalagem original não estiver disponível, entre em contato com o Centro de Respostas Kodak em (800) 822-1414 para informações sobre números de peça e pedidos de embalagem adicional.

## **Procedimento de devolução**

Os compradores elegíveis solicitando serviços para os scanners *Kodak* protegidos por esta garantia limitada devem obter o número de autorização de devolução [Return Material Authorization number ("RMA")] ligando para (800) 822-1414 e, dentro de 10 dias úteis a partir da data de emissão do RMA, devem devolver o scanner *Kodak* ao endereço designado no RMA, ao seu próprio custo e risco, de acordo com as diretrizes de embalagem e envio atuais da Kodak.

Qualquer produto ou peça com defeito substituída pela Kodak torna-se propriedade da Kodak.

## **Responsabilidade do cliente**

AO SOLICITAR SERVIÇOS, O COMPRADOR ELEGÍVEL RECONHECE OS TERMOS DA GARANTIA LIMITADA, INCLUINDO A ISENÇÃO DE RESPONSABILIDADE E LIMITAÇÃO DE DISPOSIÇÕES DE RESPONSABILIDADE. ANTES DE SOLICITAR O SERVIÇO, O USUÁRIO FINAL DEVE FAZER O BACKUP DE TODOS OS DADOS E ARQUIVOS QUE POSSAM SER DANIFICADOS OU PERDIDOS. A KODAK NÃO É, SEM LIMITAÇÕES, RESPONSÁVEL PELA PERDA OU DANOS CAUSADOS AOS DADOS OU ARQUIVOS.

## **Descrições de serviços de garantia**

A Kodak Alaris Inc. oferece uma gama de programas de serviços para suporte a sua garantia limitada e para ajudar com o uso e cuidado do scanner *Kodak* ("Métodos de serviço"). Um scanner *Kodak* representa um investimento importante. Os scanners *Kodak* fornecem a produtividade necessária para manter-se competitivo. A perda repentina dessa produtividade, mesmo temporariamente, pode afetar seriamente a habilidade de manter os compromissos. O tempo de inatividade pode custar muito, não apenas o custo do reparo, como também o tempo perdido. Para ajudar a reduzir esses problemas, a Kodak pode usar um dos métodos de serviços listados abaixo, dependendo do tipo de produto, para fornecer serviços sob essa garantia limitada.

Incluídos com os scanners *Kodak* estão um cartão de registro de garantia limitada e um cartão de resumo da garantia limitada. O cartão de resumo da garantia limitada é específico para cada modelo. O cartão de resumo da garantia limitada contém informações importantes sobre a garantia, incluindo o número do modelo e a garantia limitada. Consulte o cartão de resumo da garantia limitada para determinar os métodos de serviços disponíveis aplicáveis a um determinado scanner *Kodak*.

Se o cartão de registro da garantia limitada ou o cartão de resumo da garantia limitada não puder ser localizado, informações adicionais podem ser obtidas sobre o produto, incluindo garantia atualizada e informações e restrições sobre programas de serviços, on-line em www.kodakalaris.com/go/disupport ou por telefone em (800) 822-1414.

Para evitar atrasos nos serviços, a Kodak pede que os usuários finais preencham e devolvam o cartão de registro de garantia limitada assim que puderem. Se não puder localizar o cartão de registro de garantia limitada, você pode fazer o registro em www.kodakalaris.com/go/disupport ou por telefone em (800) 822-1414.

A Kodak também fornece uma variedade de programas de serviços que podem ser comprados para ajudar com o uso e a manutenção do scanner *Kodak*.

A Kodak tem o compromisso de fornecer aos seus clientes qualidade, desempenho, confiabilidade e serviços sob a garantia limitada.

Esperamos ter um fornecimento de peças de reposição e suprimentos para pelo menos 5 anos após a fabricação do produto for descontinuada.

## **Serviços no local**

Para o scanner *Kodak* selecionado, e após o Centro de Repostas verificar o problema de hardware, será aberta e registrada uma chamada de serviço. Um engenheiro de campo da Kodak será enviado ao local do produto para executar serviços de reparo se o produto estiver localizado nos 48 estados dos Estados Unidos, em determinadas áreas do Alasca e Havaí, e se não houver requisitos físicos ou de segurança que possam restringir o acesso do engenheiro ao scanner. Para obter informações adicionais sobre áreas de serviços, acesse nosso site em: www.kodakalaris.com/go/docimaging. Serviços "on-site" serão oferecidos das 8h00 às 17h00, hora local, de segunda a sexta (exceto em feriados da Kodak).

## **Substituição avançada da unidade (AUR, Advanced Unit Replacement)**

AUR talvez seja um dos serviços mais fáceis e mais abrangentes na indústria. No caso de um defeito em um produto, para os compradores elegíveis de determinados scanners *Kodak*, a Kodak substituirá o produto dentro de dois dias úteis.

O serviço AUR fornece substituição avançada no caso de falhas específicas ou de scanner *Kodak* quebrado. Para poder aproveitar o serviço AUR, o comprador elegível deve obter o número RMA, assinar um acordo de substituição avançada e fornecer um depósito em cartão de crédito para garantir o produto de substituição. O número RMA deve ser mantido, caso o status do produto de substituição precise ser verificado. O comprador elegível deverá fornecer o endereço para onde o produto de substituição deve ser enviado. O comprador também receberá um fax com instruções de envio e embalagem para o produto defeituoso. O comprador elegível receberá um produto de substituição dentro de 2 dias úteis após a chamada de serviço inicial e o recebimento do acordo assinado da Kodak. O produto com defeito deve ser recebido pela Kodak dentro de 10 dias a partir do recebimento pelo usuário final do produto de substituição, ou o preço de listagem do produto de substituição será debitado do cartão de crédito do usuário final. O custo do envio de substituição de produto de geração de imagens será por conta da Kodak e através de transporte também escolhido pela Kodak. Os envios que não forem feitos sob as direções da Kodak e transporte de sua escolha podem cancelar a garantia limitada.

Antes de o produto ser devolvido para a Kodak, remova todas as opções e acessórios (que incluem cabo de alimentação, documentação etc.) que não são cobertos pela garantia limitada. A caixa e a embalagem nas quais o produto de substituição foi enviado devem ser usadas para devolver o produto com defeito. Se o produto com defeito não for devolvido na caixa e na embalagem em que o produto de substituição foi enviado, a garantia limitada poderá ser cancelada. O número de autorização de devolução de material ("RMA") deve estar nitidamente marcado no lado de fora da caixa para garantir o recibo e o crédito correto do produto com defeito.

## **Serviços nos centros**

Se o scanner *Kodak* não estiver qualificado para substituição avançada ou serviço no local, um comprador elegível poderá utilizar o serviço de reparo nos centros. O comprador elegível será instruído a enviar o produto ao centro de reparo autorizado mais próximo. O produto deve ser enviado aos riscos e custos do comprador elegível para o centro de reparo. Antes de o produto ser devolvido para a Kodak, remova todas as opções e acessórios (que incluem cabo de alimentação, documentação etc.) que não são cobertos pela garantia limitada. Todos os produtos devem ser devolvidos para a Kodak na embalagem de envio original, ou em uma caixa de embalagem recomendada. O scanner *Kodak* precisa ter o material de segurança de envio instalado antes do envio. Quando a embalagem original não estiver disponível, entre em contato com o Centro de Respostas Kodak em (800) 822-1414 para obter informações sobre números de peça e pedidos de embalagem adicional. Os compradores elegíveis solicitando serviços para os scanners *Kodak* protegidos por esta garantia limitada devem obter o número de autorização de devolução [Return Material Authorization number ("RMA")] ligando para (800) 822-1414 e, dentro de 10 dias úteis a partir da data de emissão do RMA, devem devolver o scanner *Kodak* ao endereço designado no RMA, ao seu próprio custo e risco, de acordo com as diretrizes de embalagem e envio atuais da Kodak. O número de autorização de devolução de material ("RMA") deve estar nitidamente marcado no lado de fora da caixa para garantir o recibo e o crédito correto do produto com defeito.

Ao receber o produto, o Centro de reparos consertará o produto dentro de 10 dias úteis. O produto consertado será enviado de volta por correio expresso de dois dias sem despesas para o comprador elegível.

## **Restrições importantes**

**Elegibilidade**: o Programa Advance Exchange e o Depot Service estão disponíveis para compradores elegíveis em cinquenta (50) estados dos EUA, e o On-Site Service está disponível nos quarenta e oito estados (48) contíguos e em determinadas áreas do Alasca e Havaí para produtos comprados de distribuidores autorizados da Kodak. O scanner *Kodak* não estará qualificado para qualquer serviço sob a garantia se o produto se encaixar em alguma das exclusões de garantia atual da Kodak, incluindo a falha do comprador em devolver os produtos com defeito para a Kodak, de acordo com as diretrizes de envio e embalagem atuais da Kodak. As pessoas somente são consideradas "compradores elegíveis" ou "usuários finais" se compraram o scanner *Kodak* originalmente para o seu uso pessoal ou empresarial, e não para revenda.

**Suprimentos**: os suprimentos são itens que se desgastam sob uso normal e devem ser substituídos pelo usuário final conforme for necessário. Produtos consumíveis, suprimentos e outros itens descartáveis, bem como os itens identificados como de responsabilidade do usuário no Guia do usuário, não estão sob a cobertura da garantia limitada.

Se alguma das peças ou serviços acima excluídos for necessária, eles podem estar disponíveis em um provedor de serviços autorizados em seu horário de funcionamento e de acordo com os termos em vigor no momento.

Qualquer produto ou peça com defeito substituída pela Kodak torna-se propriedade da Kodak.

### **Entrando em contato com a Kodak**

Para obter informações sobre os scanners *Kodak*:

Site: www.kodakalaris.com/go/docimaging

Para serviços, consertos e assistência técnica via telefone nos EUA:

O suporte técnico telefônico está disponível de segunda à sexta, das 05h00 às 17h00, exceto em feriados da Kodak. Telefone: (800) 822-1414

Para consultar a documentação técnica e as perguntas mais frequentes 24 horas por dia:

Site: www.kodakalaris.com/go/docimaging

Para obter informações sobre o programa de assistência

Site: www.kodakalaris.com Telefone: (800) 822-1414

A marca e a apresentação comercial Kodak são usadas sob licença da Eastman Kodak Company. Kodak Alaris Inc. 2400 Mount Read Blvd. Rochester, NY 14615 © 2014 Kodak Alaris Inc. Todos os direitos reservados.